# **v 1.2**

 $\overline{\textbf{G}}$  СПЕЦИФИКАЦИЯ интерфейса взаимодействия между Advantum TMS (ООО «Адвантум») и информационной системой Компании-Перевозчика в рамках проекта подключения к ATMS для Компании-Перевозчика, версия 1.2

**1. [Термины и сокращения](#page-0-0) 2. [Общие положения](#page-2-0) 2.1 [Назначение документа](#page-2-1) 2.2 [Требования к организации взаимодействия между информационными системами](#page-2-2) 3. [Архитектура взаимодействия информационных систем](#page-2-3) 3.1 [Идентификация объектов в ATMS и в ИС Предприятия](#page-4-0) 4. [Подготовительные действия, выполняемые службой Технической поддержки ATMS](#page-4-1) 5. [Необходимые \(обязательные\) справочные данные \(поток из ИС Предприятия в ATMS\)](#page-5-0) 5.1 [Перевозчики](#page-5-1) 5.2 [Точки Перевозчика](#page-5-2) 5.3 [Дивизионы \(подразделения\)](#page-6-0) 5.4 [Марки транспортных средств](#page-7-0) 5.5 [Модели транспортных средств](#page-8-0) 5.6 [Типы пропусков на ТС](#page-9-0) 5.7 [Транспортные средства](#page-9-1) 5.8 [Водители](#page-13-0) 5.9 [Клиенты](#page-14-0) 5.10 [Точки клиентов \(точки погрузки/разгрузки/посещения\)](#page-15-0) 6. [Оперативные данные \(поток из ИС Предприятия в ATMS\)](#page-16-0) 6.1 [График недоступности ТС](#page-16-1) 6.2 [График работы водителей \(график смен\)](#page-18-0) 6.3 [Путевые листы \(ПЛ\)](#page-19-0) 6.4 [Планируемые заявки и готовые рейсы](#page-22-0)** [6.4.1 Планируемые заявки](#page-22-1)  [6.4.2 Рейсы, созданные в ИС Предприятия \(совместно с заявками\)](#page-25-0)  [6.4.3 Изменение маршрута рейса](#page-27-0)  **7. [Оперативные данные \(поток из ATMS в ИС Предприятия\)](#page-29-0) 7.1 [Описание рейса ATMS и тайминги прохождения точек маршрута рейса](#page-29-1) 8. [Приложение 1. Инструкция по работе с системой авторизации OAUTH 2.0](#page-34-0) 8.1 [Получение токена](#page-34-1) 8.2 [Обновление токена](#page-35-0) 9. [Приложение 2. Правила использования PublicAPI](#page-35-1) v1**

# <span id="page-0-0"></span>**Термины и сокращения**

Применительно к настоящему Документу применяются следующие термины:

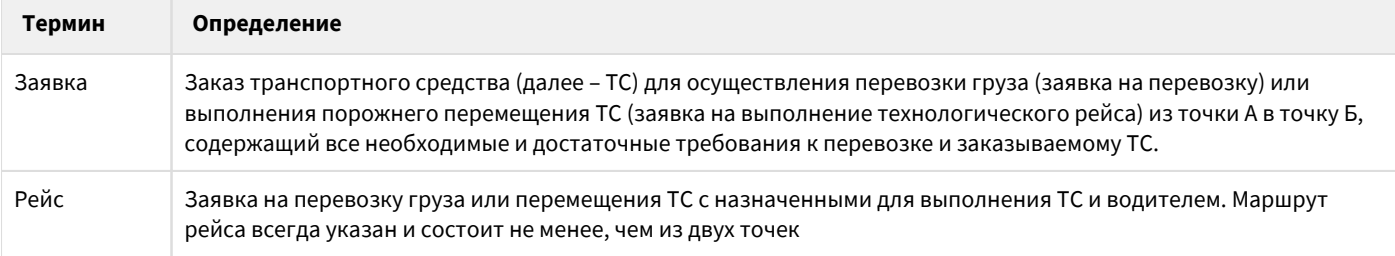

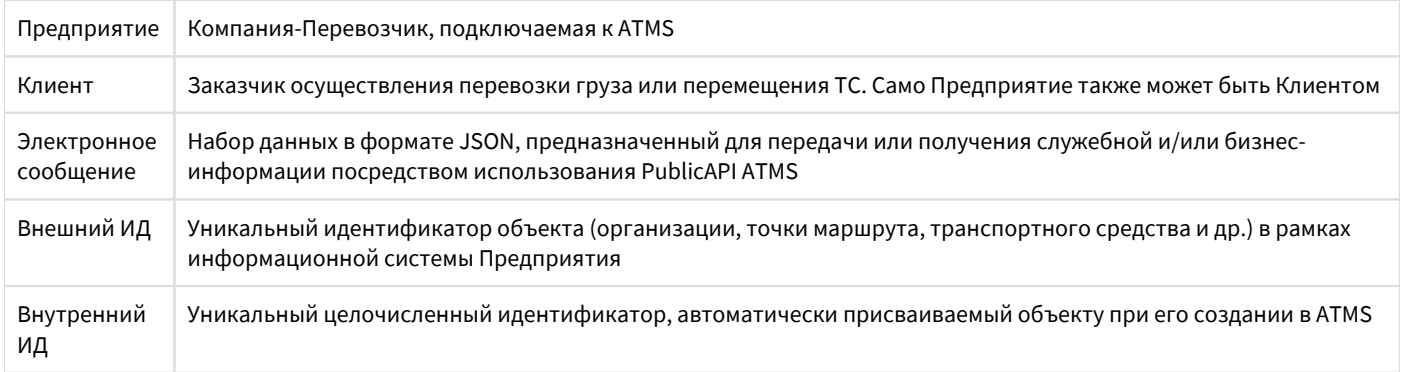

Применительно к настоящему Документу применяются следующие сокращения:

 $\overline{\phantom{a}}$ 

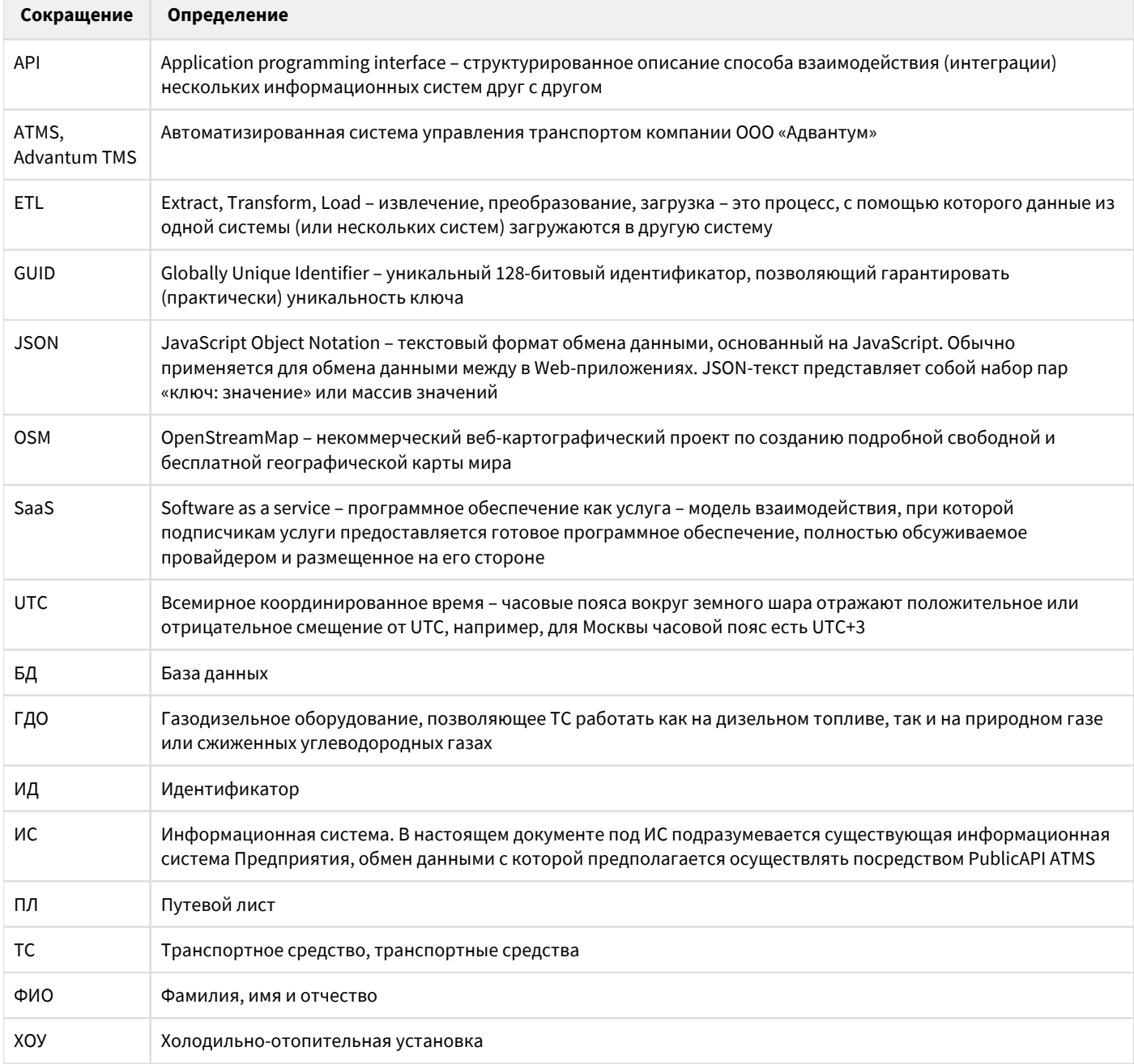

# <span id="page-2-0"></span>**Общие положения**

## <span id="page-2-1"></span>**Назначение документа**

Настоящий документ определяет порядок обмена данными (электронными сообщениями) между Автоматизированной системой управления транспортом (далее – ATMS) компании ООО «Адвантум» и информационной системой Компании-Перевозчика (далее – ИС, ИС Предприятия).

Целью проекта интеграции двух систем является предоставление функционала (SaaS услуга) планирования, контроля и анализа выполнения рейсов на основе данных ИС Предприятия.

Назначения документа:

- Описание архитектуры и интерфейса взаимодействия между ATMS и ИС с использованием PublicAPI ATMS;
- Описание требований к предоставляемым (исходным и результирующим) данным, правил их формирования и передачи (получения и отдачи).

### <span id="page-2-2"></span>**Требования к организации взаимодействия между информационными системами**

Основные требования к организации взаимодействия между ATMS и ИС:

- Процесс взаимодействия между информационными системами должен осуществляться исключительно посредством PublicAPI версии 1 (v1), предоставляемого ATMS;
- Данные должны передаваться по протоколу HTTPS в виде электронных сообщений;
- Информационное содержимое электронных сообщений должно формироваться в формате JSON.

# <span id="page-2-3"></span>**Архитектура взаимодействия информационных систем**

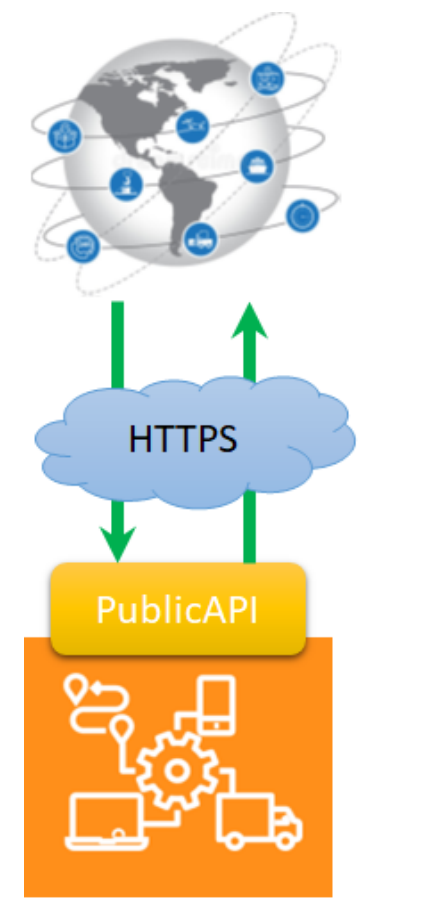

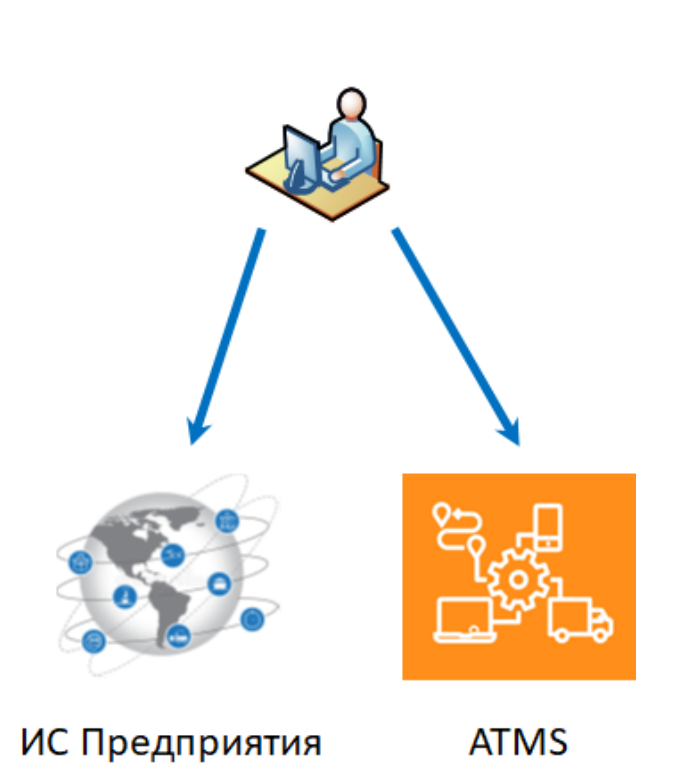

# **Advantum TMS**

Для осуществления обмена данными с различными информационными системами в рамках ATMS предоставляется общедоступный PublicAPI версии 1 (v1). Взаимодействие с PublicAPI осуществляется посредством GET и POST запросов по протоколу HTTPS. Информационное тело запроса представляет собой JSON-сообщение с данными. Авторизация осуществляется отдельным запросом на получение сессионного токена.

Основными информационными потоками, направляемыми из ИС Предприятия в ATMS, являются:

- Основные справочные данные (первичное наполнение справочников актуальными данными, дальнейшие изменения содержимого справочников): справочник клиентов, справочник транспортных средств, справочники возможных точек погрузки и доставки и другие;
- График недоступности ТС и график (смены) работы водителей;
- Заявки на перевозку грузов и заявки на выполнение порожних рейсов, изменения в заявках;
- Сведения из путевых листов;
- Информация о назначении ТС и водителя на выполнение конкретной заявки. Далее по документу эти сведения будут называться рейсом (см. раздел «Термины и сокращения»). Информация об изменении маршрута.

Основными информационными потоками, направляемыми из ATMS в ИС Предприятия (по запросу), являются:

- Описание рейсов, созданных в ИС Предприятия и переданных на контроль в ATMS;
- Описание рейсов, созданных в ATMS по поступившим ранее заявкам. Описание рейсов также включает тайминги (фактические временные данные) о прохождении ТС точек рейса.

Также, пользователям Предприятия предоставляется доступ к интерфейсу ATMS для осуществления планирования рейсов, контроля их выполнения и формирования оперативных и аналитических отчетов.

Для осуществления полноценной интеграции двух систем с учетом целевой картины, включающей возможность планирования в ATMS рейсов на основании заявок, созданных в ИС Предприятия, в рамках работ по проекту допускается возможность доработки обеих информационных систем. Такие доработки выполняются в рамках отдельного договора, их описание выходит за рамки текущего документа.

# <span id="page-4-0"></span>**Идентификация объектов в ATMS и в ИС Предприятия**

В атрибутный состав большинства электронных сообщений, участвующих в обмене информацией между информационными системами, входят идентификаторы объектов (далее – ИД). В спецификации PublicAPI используются 2 термина: внутренний ИД и внешний ИД.

Внутренний ИД – уникальный целочисленный идентификатор, автоматически присваиваемый каждому объекту при его создании в ATMS. Уникальность обеспечивается в разрезе конкретного справочника, включая заявки, рейсы и их составляющие элементы. Внутренний ИД – основной идентификатор, позволяющий поддержать ссылочную целостность данных, а также позволяющий осуществлять операции обновления, удаления данных в ATMS и получения данных из ATMS. При любой успешной операции создания записи в ATMS посредством PublicAPI ответное сообщение содержит полное описание созданного объекта с указанием присвоенного ему идентификатору. В ИС Предприятия необходимо обеспечить хранение этих идентификаторов для дальнейшего использования в интеграционных потоках обмена информацией.

Внешний ИД – уникальный идентификатор объекта, используемый в ИС Предприятия. В качестве внешнего ИД предпочтительно использовать GUID, гарантирующего уникальность, не зависящую от способа ведения записи. Использование именно GUID не является обязательным требованием, за исключением сведений из путевых листов. Эта особенность связана со способом хранения путевых листов в ATMS и учетом того, что использование других форматов идентификаторов (например, номера путевого листа) может привести к нарушению уникальности в течение продолжительного периода времени (например, номера путевых листов в 1С в рамках года являются уникальными, но не уникальными в рамках нескольких лет).

# <span id="page-4-1"></span>**Подготовительные действия, выполняемые службой Технической поддержки ATMS**

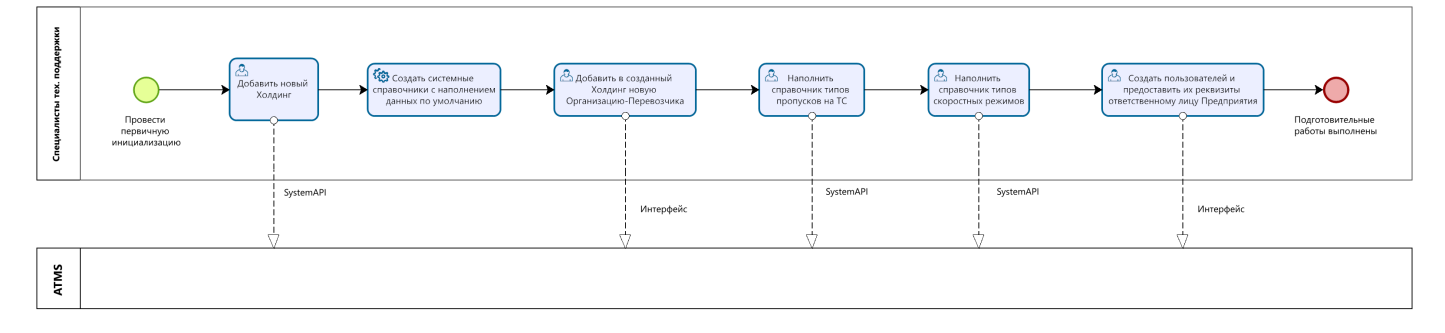

Перед началом использования PublicAPI для передачи данных необходимо в системе ATMS провести первичную инициализацию, осуществляемую службой технической поддержки ATMS компании Адвантум. Эта работа включает в себя:

- $\bullet$ Добавление в ATMS нового Холдинга с присвоением ему внутреннего идентификатора, который передается ответственному лицу Предприятия. Этот идентификатор используется при обмене информацией посредством PublicAPI;
- Автоматическое создание системных справочников с наполнением данными по умолчанию и возможной их корректировкой по согласованию сторон;
- Добавление в ATMS в созданный Холдинг новой Организации-Перевозчика с присвоением ей внутреннего идентификатора ATMS (внутренний ИД).

Как отмечалось в разделе 3.1, для заведения нового Перевозчика необходимо предоставить технической поддержке его уникальный идентификатор (внешний ИД), используемый в ИС Предприятия. Если такого значения нет, то в качестве внешнего ИД Организации-Перевозчику будет присвоено значение в виде GUID, которое надо будет сохранить и использовать в дальнейшем при обмене информацией;

- Наполнение в ATMS справочника типов пропусков на ТС (подробно описано в разделе 5.6);
- Наполнить в ATMS справочник типов скоростных режимов, используемых Перевозчиком;
- Создание пользователей в ATMS и предоставление их реквизитов ответственному лицу Предприятия. Под одним пользователем будет осуществляться авторизация в ATMS при работе с PublicAPI, под другим пользователем будет осуществляться авторизация в интерфейсной части ATMS.

# <span id="page-5-0"></span>Необходимые (обязательные) справочные данные (поток из ИС Предприятия в ATMS)

В текущем разделе перечислены справочники (справочные данные), необходимые для работы функционала планирования и контроля выполнения рейсов. Для каждого справочника, обновляемого посредством PublicAPI, приведены описания и обязательность атрибутов, правила их трансформации в ATMS (т.е. ETL), регламент обновления данных. Отдельно акцентируется внимание на важных моментах при передаче данных.

Подробное описание PublicAPI выходит за рамки документа и доступно отдельно по ссылке https://atms.advantum.ru/public /swagger-ui.html. Основные правила авторизации и работы с PublicAPI приведены в Приложениях 1 и 2 настоящего документа.

Предположительный порядок выполнения работ специалистами ИС Предприятия:

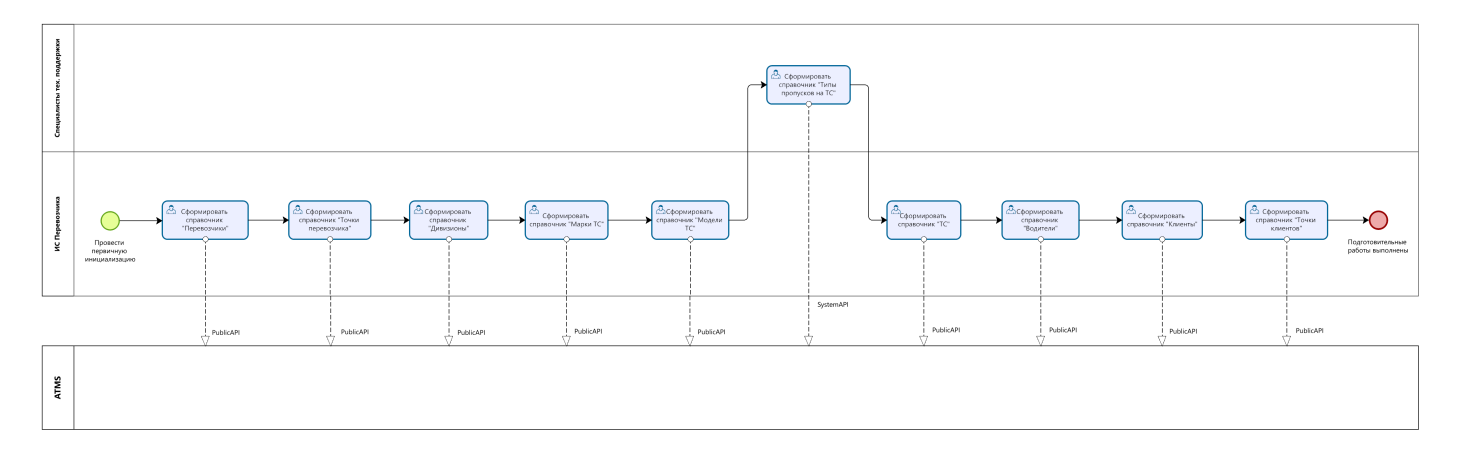

## <span id="page-5-1"></span>Перевозчики

Справочник содержит перечень организаций-перевозчиков, входящих в Холдинг Предприятия. Как отмечалось в разделе 4, первоначально организацию-перевозчика заводят специалисты технической поддержки. Предполагается наличие единственного перевозчика. Если в рамках Холдинга у Предприятия существует несколько перевозчиков, то их можно завести посредством интерфейсного решения ATMS без использования PublicAPI. Эту операцию также могут выполнить специалисты технической поддержки.

## <span id="page-5-2"></span>Точки Перевозчика

В ATMS при создании рейсов (в автоматическом или ручном режиме) при выборе наиболее подходящего TC определяется текущее местонахождение всех ТС. Местонахождение определяется или на основе телематических данных, поступающих от мобильного блока, установленного на ТС, или на основе зафиксированного в системе местоположения ТС (например, ТС на ремонте в конкретной точке или в АТП). Справочник «Точки перевозчика» и служит для перечисления возможных мест «базирования» ТС Предприятия:

- АТП (или возможные места расположения ТС, с которых они отправляются в рейс);
- Центры по обслуживанию и ремонту ТС Предприятия.

Регламент передачи информации: первоначальная инициализация, при занесении новой точки (объекта) в ИС Предприятия, при изменении одного из атрибутов описания точки (ранее экспортированной в ATMS) в ИС Предприятия. Минимальный атрибутный состав (полный атрибутный состав см. в спецификации PublicAPI):

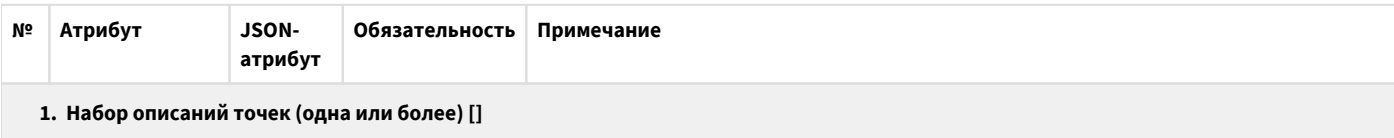

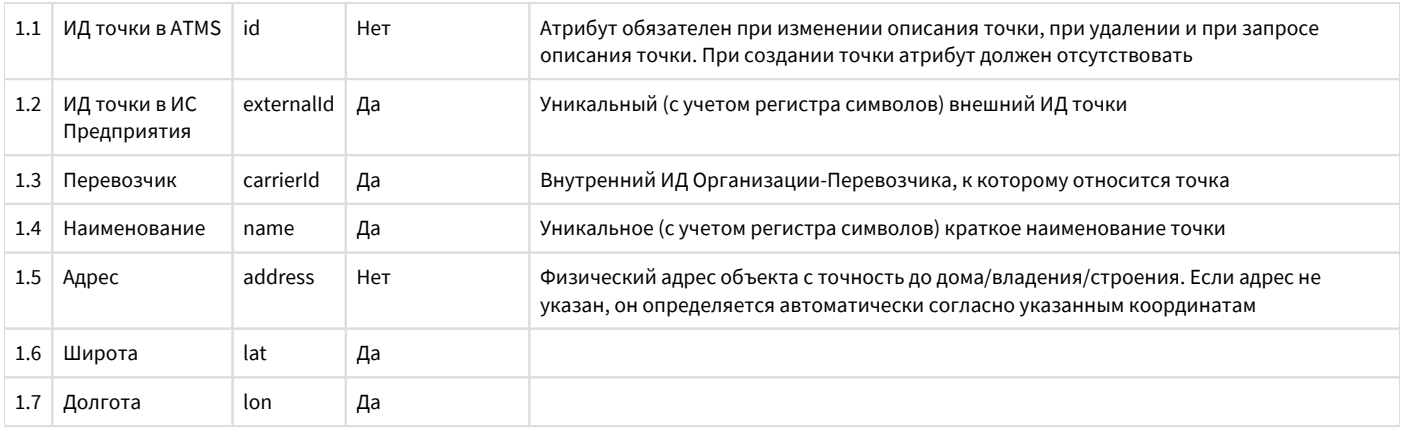

#### Пример создания записи:

```
\left[ \ \right. {
  "externalId": "355",
  "carrierId": 3,
  "name": "-",
  "address": ".-,
                     , 56",
  "lat": 59.88294785,
  "lon": 30.4517795529929
\}]
```
• При указании физического адреса точки важно обеспечить правильность и полноту его указания: адрес должен быть указан с точностью до дома/владения/строения.

Замечания по механизму обмена данными:

• При успешной операции создания записи в ATMS ответное сообщение содержит полное описание созданных объектов с указанием присвоенных им внутренних ИД. В ИС Предприятия необходимо обеспечить хранение этих идентификаторов для дальнейшего использования в интеграционных потоках обмена информацией.

## <span id="page-6-0"></span>Дивизионы (подразделения)

В ATMS водители и TC распределяются по логическим подразделениям (т.е. согласно организационной структуре) Предприятия-Холдинга (именно Холдинга, а не Перевозчика). Для хранения этой структуры используется текущий справочник. В некоторых случаях состав подразделений Предприятия может одинаково отражаться как в текущем справочнике, так и в справочнике «Точки перевозчика» (см. раздел 5.2), особенно если последний содержит только перечень АТП. В этом случае в ИС Предприятия возможно ведение общего справочника с объединенным набором атрибутов.

Регламент передачи информации: первоначальная инициализация, при занесении нового дивизиона в ИС Предприятия, при изменении одного из атрибутов описания дивизиона (ранее экспортированного в ATMS) в ИС Предприятия. Полный атрибутный состав:

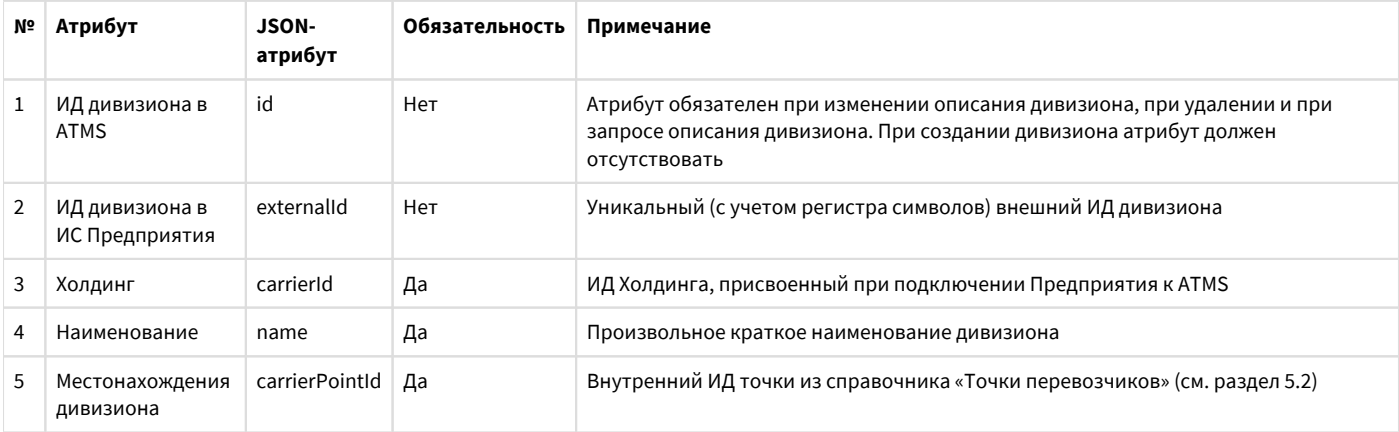

#### **Пример создания записи:**

```
[{
"externalId": "36734",
"carrierId": "2",
"name": "-",
"carrierPointId": "222"
}]
```
Необходимо обратить внимание:

• Если на Предприятии не используется разнесение водителей и ТС по различным подразделениям, то такое разнесение необходимо создать искусственно, создав единственный дивизион.

Замечания по механизму обмена данными:

При успешной операции создания записи в ATMS ответное сообщение содержит полное описание созданного объекта с указанием присвоенному ему внутреннему ИД. В ИС Предприятия необходимо обеспечить хранение этого идентификатора для дальнейшего использования в интеграционных потоках обмена информацией.

### <span id="page-7-0"></span>**Марки транспортных средств**

Справочник содержит перечень марок ТС, используемых на Предприятии. Регламент передачи информации: первоначальная инициализация, при занесении новой марки ТС в ИС Предприятия, при изменении наименования марки ТС (ранее экспортированной в ATMS) в ИС Предприятия. Полный атрибутный состав:

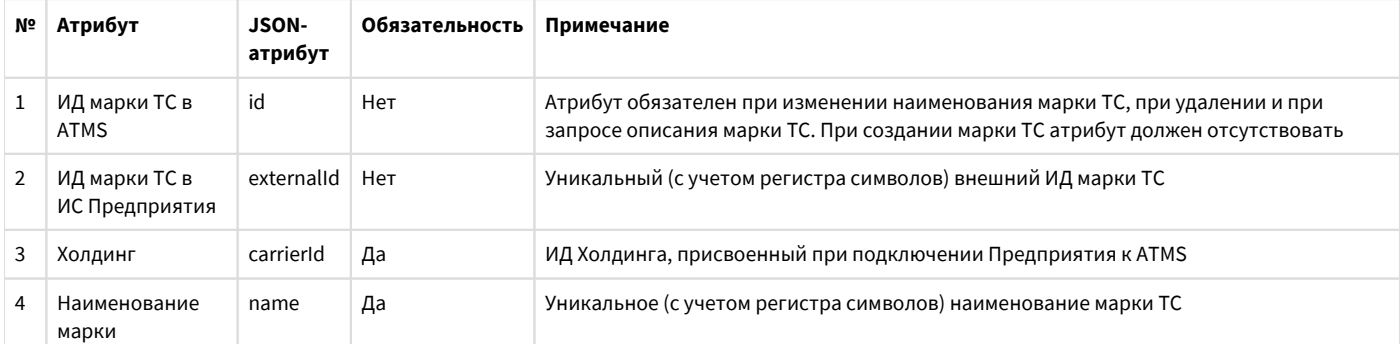

#### **Пример создания записи:**

```
[{
"externalId": "24",
"carrierId": 2,
"name": "LADA"
}]
```
Замечания по механизму обмена данными:

- Перед первичной инициализацией данных необходимо проверить корректность используемых в ИС Предприятия наименований марок ТС, в случае отсутствия наименований – заполнить их. Кроме того, при первичной инициализации и последующих обменах данными предпочтительно наименования марок ТС приводить к верхнему регистру. Такой подход позволяет осуществлять дополнительную проверку уникальности и упрощает в дальнейшем использование справочных данных в интерфейсе ATMS.
- При успешной операции создания записи в ATMS ответное сообщение содержит полное описание созданного объекта с указанием присвоенному ему внутреннему ИД. В ИС Предприятия необходимо обеспечить хранение этого идентификатора для дальнейшего использования в интеграционных потоках обмена информацией.

### <span id="page-8-0"></span>Модели транспортных средств

В ATMS справочник моделей TC, используемых на Предприятии, является основой для контроля расхода топлива согласно нормативам. Также модель ТС является обязательным справочным атрибутом в описании транспортного средства. Регламент передачи информации: первоначальная инициализация, при занесении новой модели ТС в ИС Предприятия, при изменении одного из атрибутов описания модели TC (ранее экспортированной в ATMS) в ИС Предприятия. Минимальный атрибутный состав (полный атрибутный состав см. в спецификации PublicAPI):

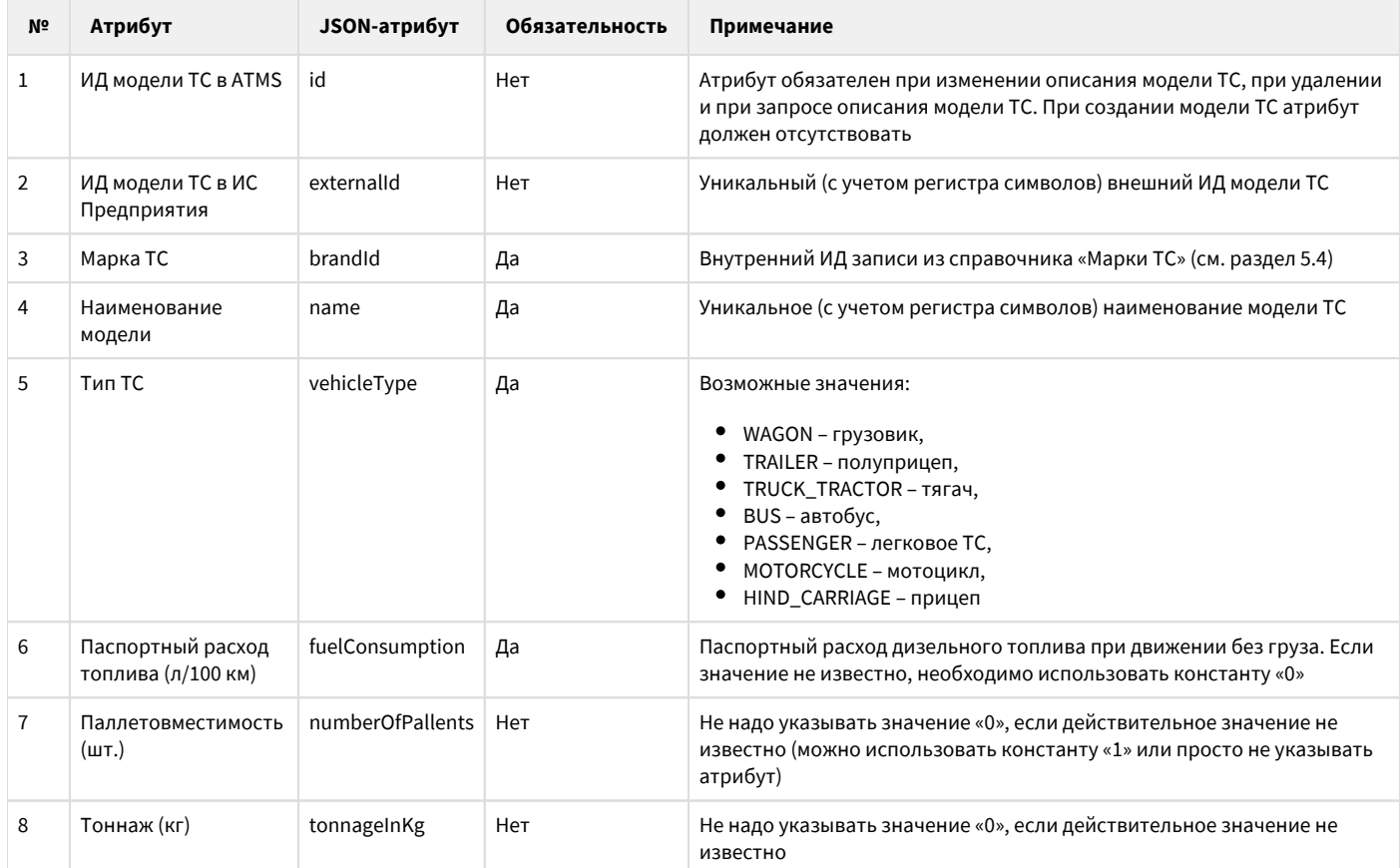

#### Пример создания записи:

```
[\n\{"externalId": "2474",
"brandId": "8".
"name": "NIVA",
"vehicleType": "WAGON",
"fuelConsumption": 0
\}]
```
• Необходимо обратить внимание:

• В ИС Предприятия может не существовать отдельных справочников марок и моделей ТС. Указание марок/моделей ТС может вестись в виде обычных текстовых полей, причем необязательных для заполнения. В этом случае возникает необходимость доработки ИС Предприятия для приведения данных к единому классификатору и последующей стандартизации данных.

Замечания по механизму обмена данными:

• Перед первичной инициализацией данных необходимо проверить корректность используемых в ИС Предприятия наименований моделей ТС, в случае отсутствия наименований - заполнить их. Кроме того, при первичной инициализации и последующих обменах данными предпочтительно наименования моделей TC приводить к верхнему регистру. Такой

подход позволяет осуществлять дополнительную проверку уникальности и упрощает в дальнейшем использование справочных данных в интерфейсе ATMS.

При успешной операции создания записи в ATMS ответное сообщение содержит полное описание созданного объекта с указанием присвоенному ему внутреннему ИД. В ИС Предприятия необходимо обеспечить хранение этого идентификатора для дальнейшего использования в интеграционных потоках обмена информацией.

## <span id="page-9-0"></span>**Типы пропусков на ТС**

При передаче в ATMS описания ТС (см. раздел 5.7) допускается передача информации о действующих пропусках, выданных на данное ТС. При этом для пропуска необходимо указать его тип, основываясь на справочник ATMS. Таким образом, справочник «Типы пропусков на ТС» содержит перечень типов пропусков на ТС, используемых на Предприятии. Обмен информацией посредство PublicAPI отсутствует. Предполагается единовременная загрузка данных при подключении Предприятия к ATMS и получения внутренних идентификаторов для каждого загруженного типа пропуска. Для этого необходимо подготовить перечень типов пропусков, используемых на ТС, в виде уникальных аббревиатур, например, «ТТК», «МКАД» и др. и

передать его специалистам технической поддержки ATMS. Кроме того, после заполнения справочника необходимо в ИС Предприятия сохранить внутренний ИД каждого типа пропуска для дальнейшего использования в интеграционных потоках обмена информацией.

# <span id="page-9-1"></span>**Транспортные средства**

Справочник содержит перечень ТС, используемых на Предприятии, с установленным телематическим оборудованием, с которого поступают телематические данные и которое подписано на передачу этих данных в систему ATMS.

Регламент передачи информации: первоначальная инициализация, при занесении нового ТС в ИС Предприятия, при изменении одного из атрибутов описания ТС (ранее экспортированного в ATMS) в ИС Предприятия, при отключении (не физическом удалении) ТС.

Минимальный атрибутный состав (полный атрибутный состав см. в спецификации PublicAPI):

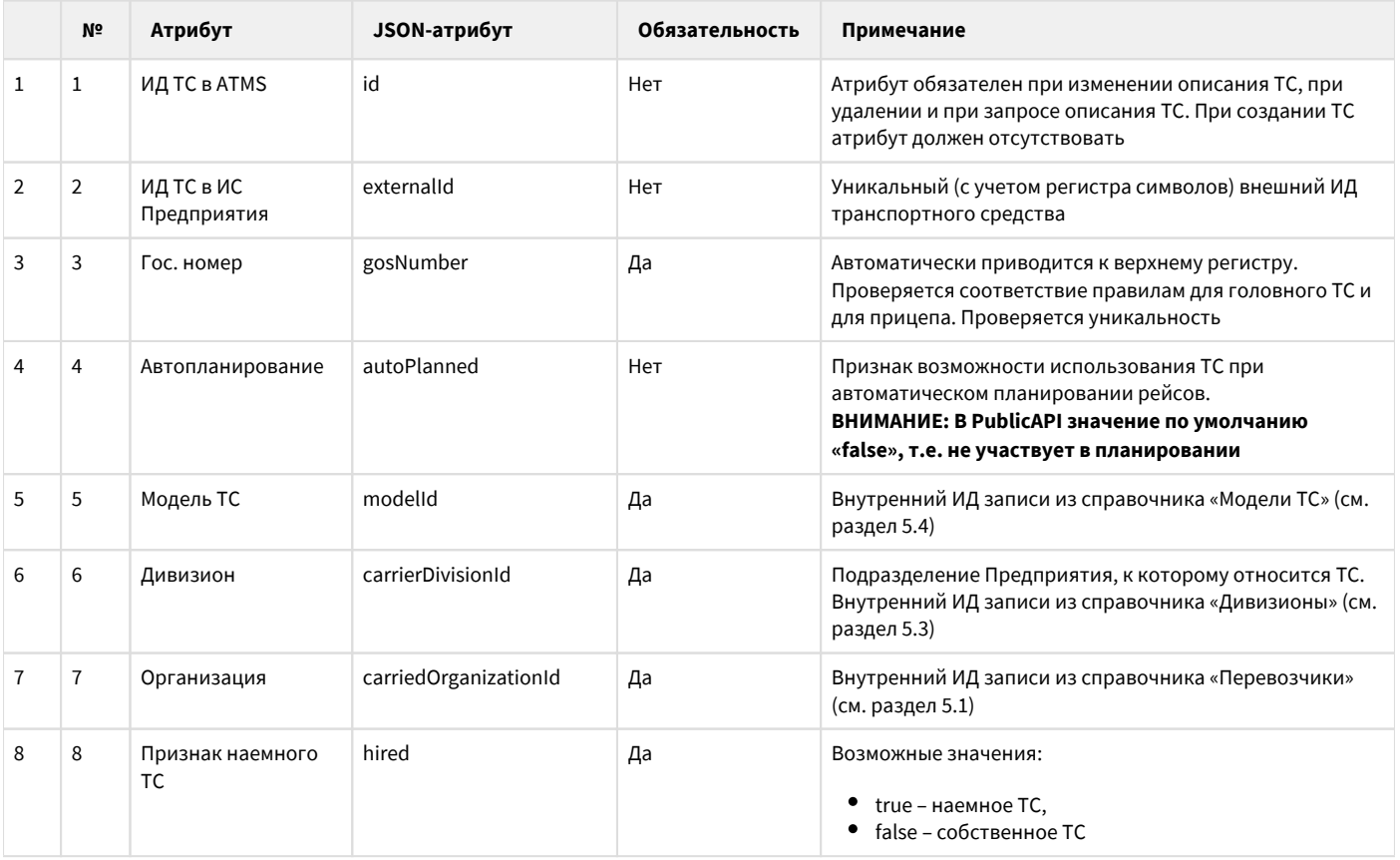

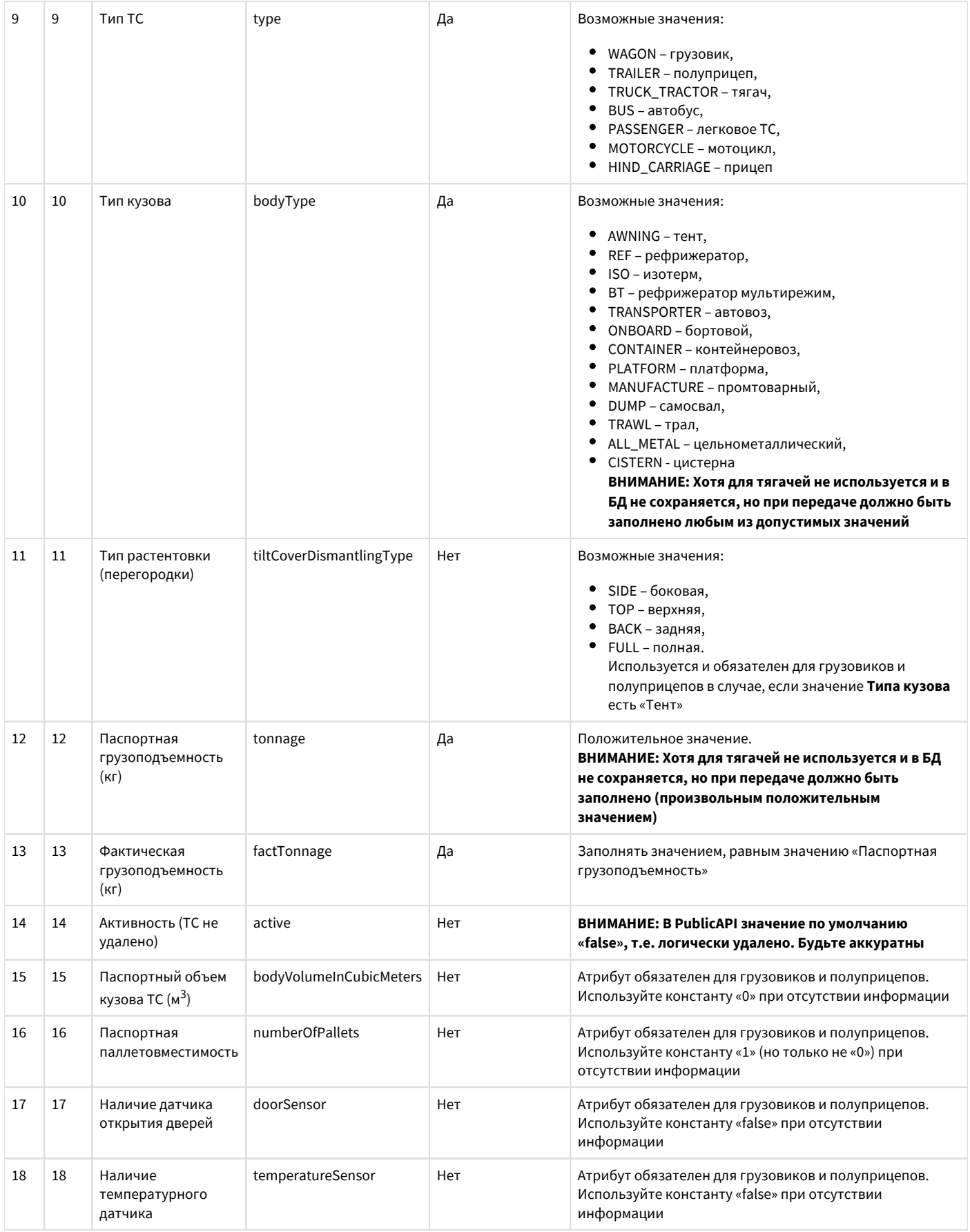

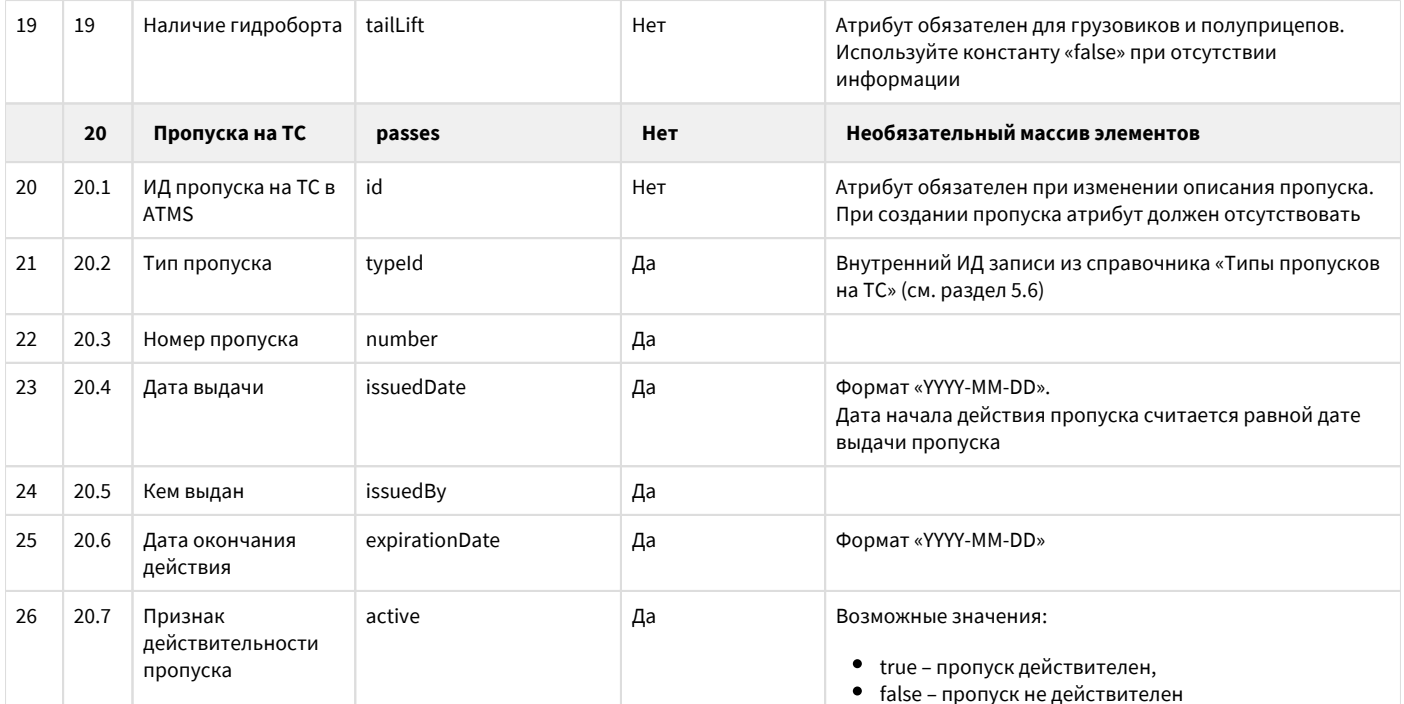

```
Пример создания записи для тягача:
```

```
\{"externalId": "24571".
  "gosNumber": "Y9650E799",
  "autoPlanned": true,
  "modelId": 143,
  "carrierDivisionId": 5,
  "carrierOrganizationId": 2,
  "hired": false,<br>"type": "TRUCK_TRACTOR",
  "bodyType": "AWNING",
  "tonnage": 1,"factTonnage": 1,
  "active": true,
  "passes": [
     \{"typeId": 2,
       "number": "t123",
       "issuedBy": "ttt",
       "issuedDate": "2021-01-01",
       "expirationDate": "2023-02-01",
       "active": true
    \left\{ \begin{array}{c} \rule{0pt}{2ex} \\ \rule{0pt}{2ex} \end{array} \right."typeId": 3,
       "number": "q123",
       "issuedBy": "qqq",<br>"issuedDate": "2021-03-01",
       "expirationDate": "2023-03-01",
       "active": true
     }
  \overline{1}\mathcal{E}Пример создания записи для полуприцепа:
\{"externalId": "24384"
  "gosNumber": "EK641950",
  "autoPlanned": true,
  "modelId": 109,
```
"carrierDivisionId": 5, "carrierOrganizationId": 2,

"hired": false,

```
 "type": "TRAILER",
 "bodyType": "AWNING",
 "tiltCoverDismantlingType": "FULL",
 "tonnage": 10000,
 "factTonnage": 10000,
 "active": true,
 "bodyVolumeInCubicMeters": 0,
 "numberOfPallets": 1,
 "doorSensor": false,
 "temperatureSensor": false,
 "tailLift": false,
 "passes": []
```
}

}

**Пример обновления записи (удален один пропуск и добавлен новый – регулируется наличием/отсутствием атрибута «id»):**

```
\mathcal{L} "id": 2857,
   "active": true,
   "bodyType": "AWNING",
   "carrierDivisionId": 5,
   "carrierOrganizationId": 2,
   "externalId": "24571",
   "factTonnage": 10,
   "gosNumber": "Y965OE799",
   "hired": false,
   "modelId": 143,
   "tiltCoverDismantlingType": "BACK",
   "tonnage": 105,
   "type": "TRUCK_TRACTOR",
   "passes": [
     {
        "id": 1274,
        "active": true,
        "expirationDate": "2023-02-01",
        "issuedBy": "ttt",
        "issuedDate": "2021-01-01",
        "number": "t123",
        "typeId": 2
     },
\left\{\begin{array}{ccc} \end{array}\right\} "active": true,
        "expirationDate": "2025-03-01",
        "issuedBy": "qqq",
        "issuedDate": "2021-03-01",
        "number": "q123",
        "typeId": 1
     }
   ]
```
Необходимо обратить внимание:

- Во многих ИС Предприятий при описании ТС указание марки и модели ТС является не обязательным и зачастую представляет совмещенное текстовое поле. В ATMS напротив, атрибут марка и модель ТС являются неотъемлемыми (обязательными) свойствами ТС и поддерживаются в виде справочников. Поэтому предварительно необходимо обратить особое внимание на разделы 5.4 и 5.5. Таким образом, при первичной инициализации данных необходимо убедиться, что в ИС Предприятия для всех ТС указаны марка и модель.
- В справочник должны заносится (передаваться посредством PublicAPI) только ТС с установленным телематическим оборудованием, с которого поступают телематические данные и которое подписано на передачу этих данных в систему ATMS.
- В ATMS все водители распределены между дивизионами (см. раздел 5.3). Если в ИС Предприятия не поддерживается такое разделение, то необходимо его ввести искусственно, например, отнести все ТС к одному дивизиону.

Замечания по механизму обмена данными:

- При успешной операции создания записи в ATMS ответное сообщение содержит полное описание созданного объекта с указанием присвоенному ему внутреннему ИД, а также присвоенные внутренние ИД для каждого пропуска. В ИС Предприятия необходимо обеспечить хранение этих идентификаторов для дальнейшего использования в интеграционных потоках обмена информацией.
- Для осуществления изменения описания ТС необходимо предварительно получить текущее описание ТС (по внутреннему ИД ТС в ATMS), внести в него необходимые изменения и затем передать в виде обновления. При этом необходимо обратить внимание на установленные по умолчанию значения необязательных атрибутов (и без необходимости не изменять присвоенные значения). Также необходимо уделить внимание вложенному массиву пропусков на ТС: каждый пропуск на ТС приобретает отдельный атрибут «Внутренний ИД», который необходимо сохранять в ИС Предприятия. Кроме того, не указание пропуска или не указание «id» пропуска автоматически означает при передаче данных его удаление в ATMS.

## <span id="page-13-0"></span>Водители

Справочник содержит перечень водителей, работающих на Предприятии.

Регламент передачи информации: первоначальная инициализация, при занесении нового водителя в ИС Предприятия, при изменении одного из атрибутов описания водителя (ранее экспортированного в ATMS) в ИС Предприятия. Полный атрибутный состав:

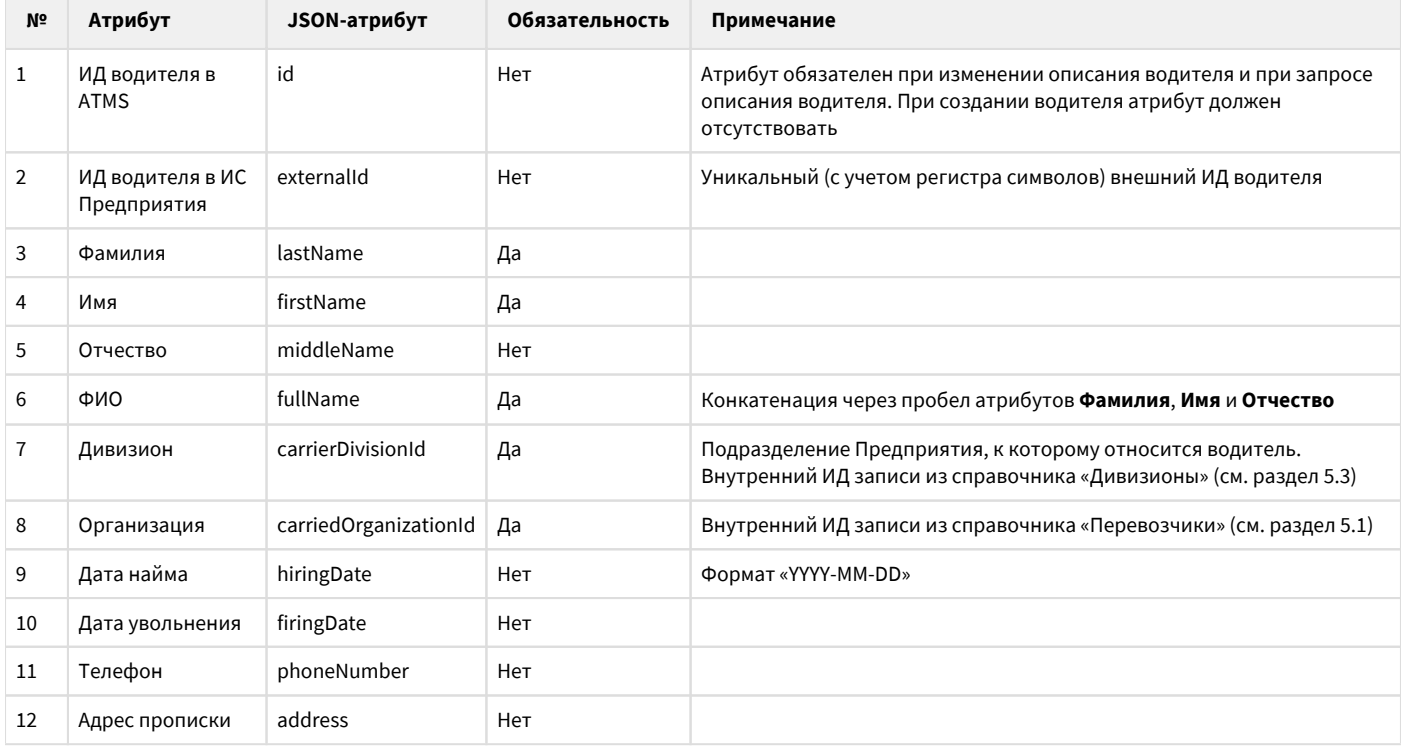

#### Пример создания записи:

```
\{"externalId": "3555777",
"lastName": "",
"firstName": ""
"middleName": "",<br>"fullName": " ",
"carrierDivisionId": 91,
"organizationId": 3,
"hiringDate": "2021-08-01",<br>"phoneNumber": "+79852369248"
\}
```
• Необходимо обратить внимание:

 $\bullet$ В ATMS все водители распределены между дивизионами (см. раздел 5.3) и организациями (см. раздел 5.1). Если в ИС Предприятия не поддерживается такое разделение, то необходимо его ввести искусственно, например, отнести всех водителей к одному дивизиону.

Замечания по механизму обмена данными:

- При успешной операции создания записи в ATMS ответное сообщение содержит полное описание созданного объекта с указанием присвоенному ему внутреннему ИД. В ИС Предприятия необходимо обеспечить хранение этого идентификатора для дальнейшего использования в интеграционных потоках обмена информацией.
- Для осуществления изменения описания водителя необходимо предварительно получить текущее его описание (по внутреннему ИД водителя в ATMS), внести в него необходимые изменения и затем передать в виде обновления. При этом необходимо обратить внимание на установленные по умолчанию значения необязательных атрибутов (и без необходимости не изменять присвоенные значения).

### <span id="page-14-0"></span>**Клиенты**

Справочник содержит перечень возможных заказчиков перевозок (Клиентов в терминах ATMS). Регламент передачи информации: первоначальная инициализация, при занесении новой организации в ИС Предприятия, при изменении наименования организации (ранее экспортированной в ATMS) в ИС Предприятия. Полный атрибутный состав:

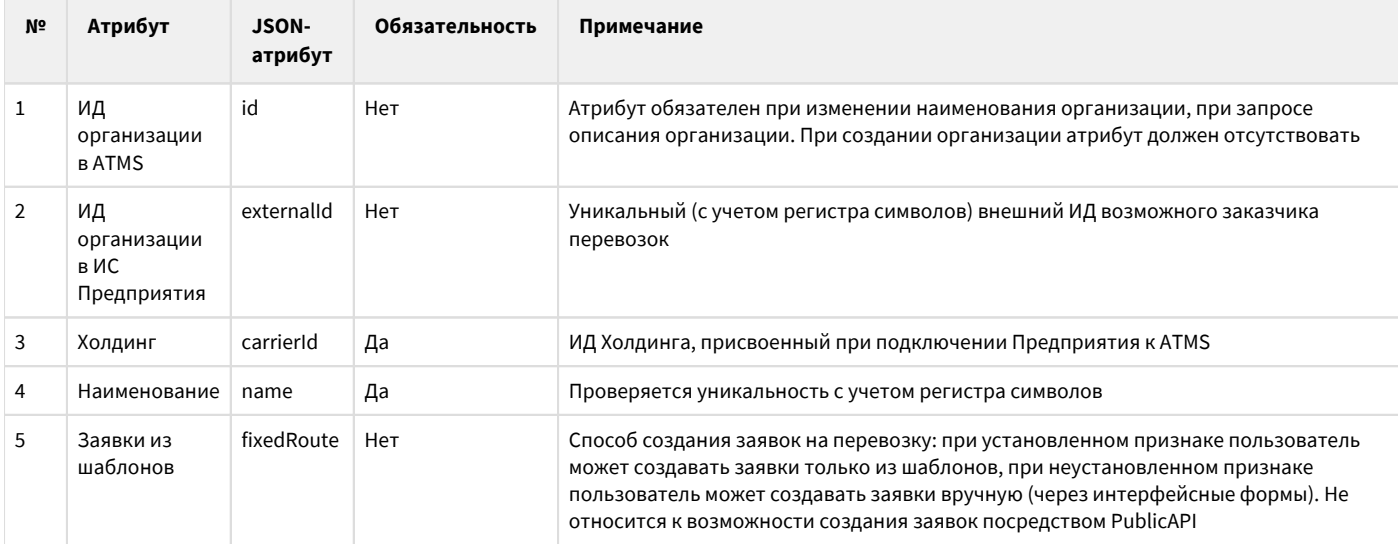

#### **Пример создания записи:**

```
 {
"carrierId": 91,
"externalId": "355",
"name": " \"\""
}
```
Необходимо обратить внимание:

Если в существующем справочнике клиентов-заказчиков ИС Предприятия отсутствует само Предприятие, осуществляющее заказы на перемещение груза между своими точками или заказы на перемещение порожних ТС, то необходимо добавить его в этот справочник со всей необходимой атрибутикой (возможные точки погрузки и доставки с подробными адресами – см. раздел 5.10).

Замечания по механизму обмена данными:

- При успешной операции создания записи в ATMS ответное сообщение содержит полное описание созданного объекта с указанием присвоенному ему внутреннему ИД. В ИС Предприятия необходимо обеспечить хранение этого идентификатора для дальнейшего использования в интеграционных потоках обмена информацией.
- Для осуществления изменения описания Клиента необходимо предварительно получить текущее его описание (по внутреннему ИД Клиента в ATMS), внести в него необходимые изменения и затем передать в виде обновления. При этом необходимо обратить внимание на установленные по умолчанию значения необязательных атрибутов (и без необходимости не изменять присвоенные значения).

## <span id="page-15-0"></span>Точки клиентов (точки погрузки/разгрузки/посешения)

Справочник содержит перечень объектов (погрузки, доставки, посещения) в разрезе Клиентов – заказчиков перевозок. В терминах ATMS объект - это «точка».

Как отмечалось в разделе 5.9, само Предприятие также может выступать как Клиент. Поэтому данный справочник хранит не только адреса точек доставки внешних клиентов (заказчиков) Предприятия, но и адреса точек погрузки и разгрузки самого Предприятия. Необходимо обратить внимание, что в текущем справочнике указываются именно точки маршрутов перевозки, а для точек базирования ТС (АТП, сервисы, стоянки и др.) используется справочник «Точки Перевозчика» (см. раздел 5.2). Регламент передачи информации: первоначальная инициализация, при занесении новой точки (описания объекта) в ИС Предприятия, при изменении одного из атрибутов описания точки (ранее экспортированного в ATMS) в ИС Предприятия. Минимальный атрибутный состав (полный атрибутный состав см. в спецификации PublicAPI):

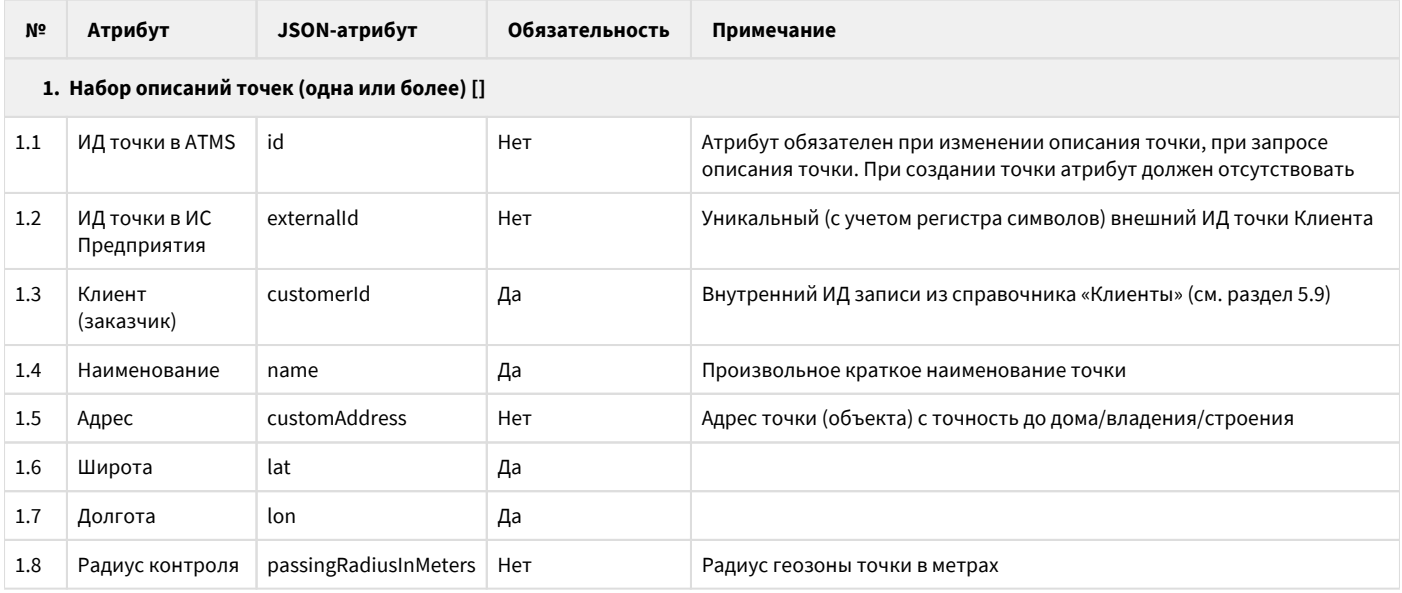

#### Пример создания записи:

```
\lceil \cdot \rceil"externalId": "355".
  "customerId": 2030,
   "name": " -98",<br>"customAddress": ". . . .1",
   "lat": 55.98088,
  "lon": 37.73727,
   "passingRadiusInMeters": 300
\lambda 1
```
Пример обновления адреса точки (при изменении адреса возможно придется изменить координаты точки):

```
[\n\{"id": 127400.
  "externalId": "355",
  "customerId": 2030,
  "name": " -98",
  "customAddress": ". . . . 11",
  "lat": 55.98088175244369,
  "lon": 37.73727536201478,
  "passingRadiusInMeters": 300
\}]
```
• Необходимо обратить внимание:

- Основным ключевым моментом описания точки являются ее координаты. Чем точнее для точки указаны координаты, тем точнее будет определяться посещение этой точки транспортными средствами.
- Нюансы по адресу. Если пользователь указал адрес, то он фиксируется в ATMS и отображается в интерфейсе. При этом для самой систем не важно, насколько точно указанный адрес соответствует указанным координатам. Поэтому при указании адреса важно быть аккуратным и указывать адрес максимально полно (с точностью до дома). Другой случай – когда при заведении точки пользователь не указывает адрес. В этом случае ATMS сама вычисляет этот адрес автоматически на основании указанных координат.

Подготовительные работы по интеграции, выполняемые специалистами Предприятия:

- 1. Подготовить справочники (или единый справочник) точек погрузки/разгрузки/посещения (т.е. все возможные точки маршрута);
- 2. Провести ревизию справочника/справочников на предмет перечисления всех актуальных точек погрузки и доставки, исключить повторения;
- 3. Для каждой записи справочника/справочников проверить наличие полного (с точность до дома/владения/строения) адреса объекта;
- 4. Добавить в справочник следующие атрибуты:
	- Уникальный ИД точки предпочтительно каждой точке присвоить уникальный идентификатор (лучше GUID);
	- ИД точки в ATMS;
	- Координаты объекта это может быть как центр объекта, так и координаты места погрузки/разгрузки на территории объекта. Заполнить координаты для каждого объекта

Замечания по механизму обмена данными:

- При успешной операции создания записи в ATMS ответное сообщение содержит полное описание созданного объекта с указанием присвоенному ему внутреннему ИД. В ИС Предприятия необходимо обеспечить хранение этого идентификатора для дальнейшего использования в интеграционных потоках обмена информацией.
- Для осуществления изменения описания точки необходимо предварительно получить текущее ее описание (по внутреннему ИД точки в ATMS), внести в него необходимые изменения и затем передать в виде обновления. При этом необходимо обратить внимание на установленные по умолчанию значения необязательных атрибутов (и без необходимости не изменять присвоенные значения). Значения атрибутов overallLat, overallLon и overallAddress будут изменены автоматически, причем значение атрибута overallAddress будет или вычислено автоматически (если не указано значение атрибута customAddress), или будет приравнено значению атрибута customAddress.

# <span id="page-16-0"></span>Оперативные данные (поток из ИС Предприятия в ATMS)

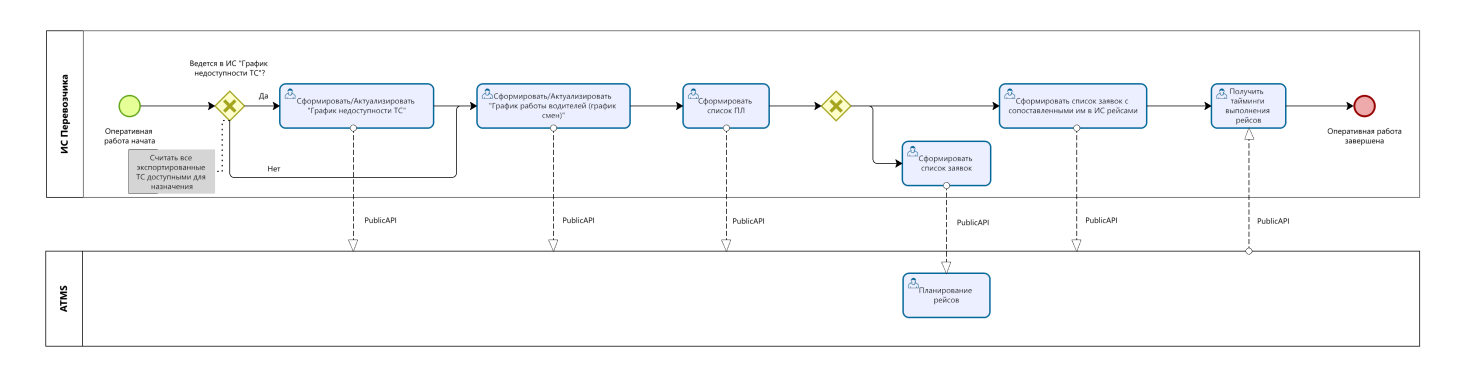

## <span id="page-16-1"></span>График недоступности ТС

В ATMS при создании рейсов (в автоматическом или ручном режиме) при анализе наиболее подходящего транспортного средства выбор TC осуществляется из формируемого списка, доступных TC на момент выполнения рейса. TC не должны выполнять другие рейсы, не быть на ремонте и не быть списаны. Для учета ТС, которые в определенный (не постоянно) момент времени нельзя по каким-либо причинам использовать для назначения в рейс, используется справочник «График недоступности TC», в котором отражается период времени недоступности и место расположения ТС. Место расположения требуется для понимания времени и

расстояния движения ТС от мета ремонта до возможной точки начала рейса.

Регламент передачи информации: первоначальная инициализация, при обновлении сведений о доступности ТС в ИС Предприятия.

Полный атрибутный состав приведен в таблице ниже. В спецификации PublicAPI содержатся еще несколько атрибутов, но их указание игнорируется, поэтому они не приведены в таблице ниже и использовать их не надо.

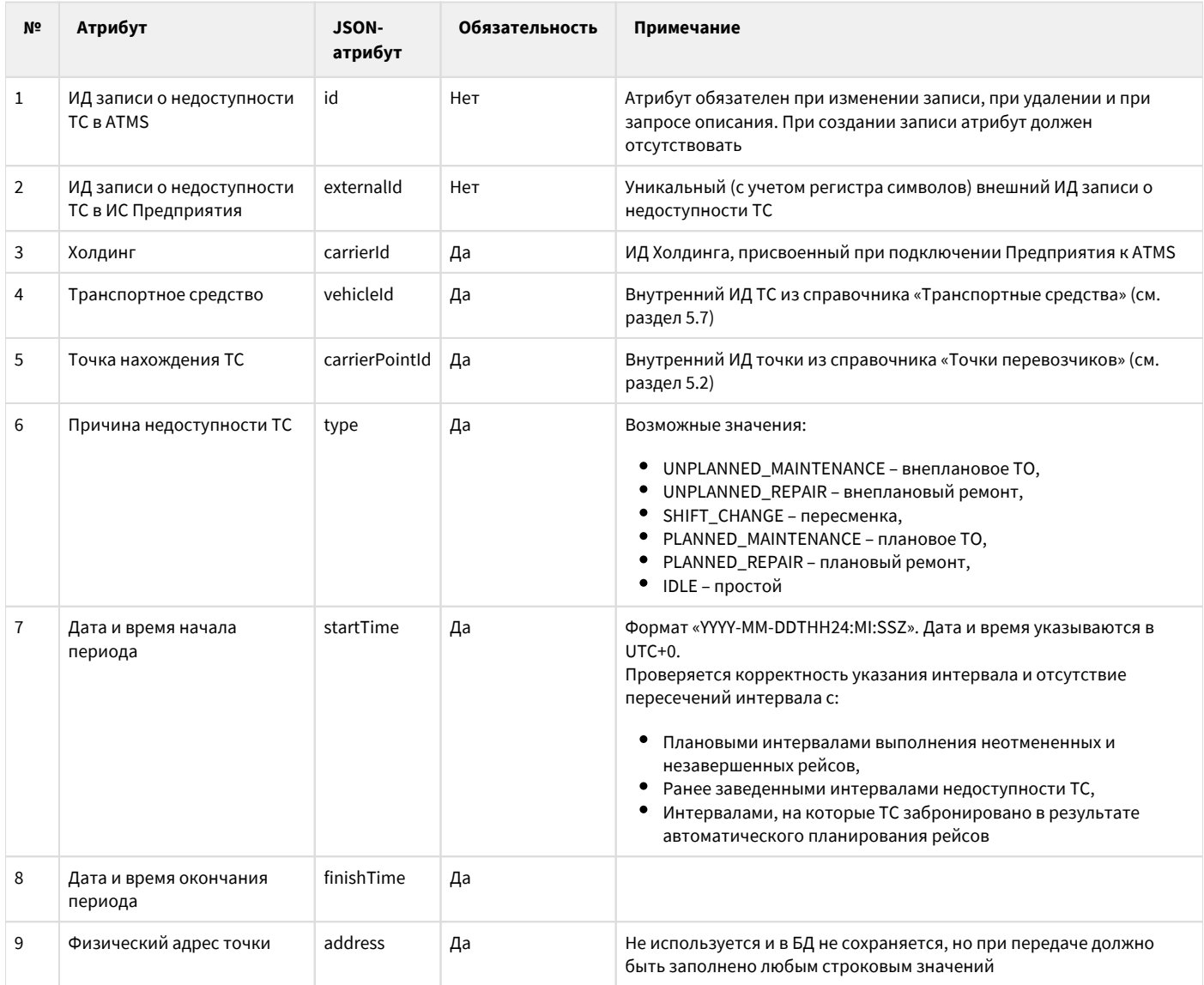

#### Пример создания записи:

```
₹
"externalId": "78624",
"carrierId": 2,
"vehicleId": 87,
"carrierPointId": 109,
"type": "UNPLANNED_MAINTENANCE",
"startTime": "2022-02-03T09:00:00Z",
"finishTime": "2022-02-05T23:00:00Z",
"address": "__
               \sim \,\}
```
• Необходимо обратить внимание:

Если в ИС Предприятия в каком-либо виде (доступном для осуществления возможности экспорта) не ведется учет времени недоступности ТС, все экспортированные в ATMS ТС будут считаться доступными для назначения в рейс. Поэтому в целевой картине необходимо в ИС Предприятия создать соответствующий справочник.

Подготовительные работы по интеграции (в целевой картине при наличии справочника):

- 1. Сформировать перечень ТС, которые на текущий момент не могут участвовать в назначениях на рейсы;
- 2. Сопоставить каждому ТС точку его нахождения согласно справочнику «Точки перевозчиков» (см. раздел 5.2), причину недоступности ТС и указать ориентировочную дату возможного выхода ТС в рейсы.

Замечания по механизму обмена данными:

- При успешной операции создания записи в ATMS ответное сообщение содержит полное описание созданного объекта с указанием присвоенному ему внутреннему ИД. В ИС Предприятия необходимо обеспечить хранение этого идентификатора для дальнейшего использования в интеграционных потоках обмена информацией.
- Для осуществления изменения переданной ранее записи о недоступности ТС необходимо предварительно получить текущее его описание (по внутреннему ИД записи в ATMS), внести в него необходимые изменения и затем передать в виде обновления. При этом необходимо обратить внимание на установленные по умолчанию значения необязательных атрибутов (и без необходимости не изменять присвоенные значения).

# <span id="page-18-0"></span>**График работы водителей (график смен)**

В ATMS при создании рейсов (в автоматическом или ручном режиме) при анализе наиболее подходящей пары «ТС – водитель» выбор осуществляется из списка доступных на момент начала рейса водителей и соотнесенных с ними ТС (другими словами, подбирается существующая смена работы водителя на определенном ТС). Для этого используется справочник «График работы водителей», в котором отражается связка «ТС – водитель» на определенный период времени.

Регламент передачи информации: первоначальная инициализация, при обновлении сведений о доступности ТС в ИС Предприятия.

Полный атрибутный состав:

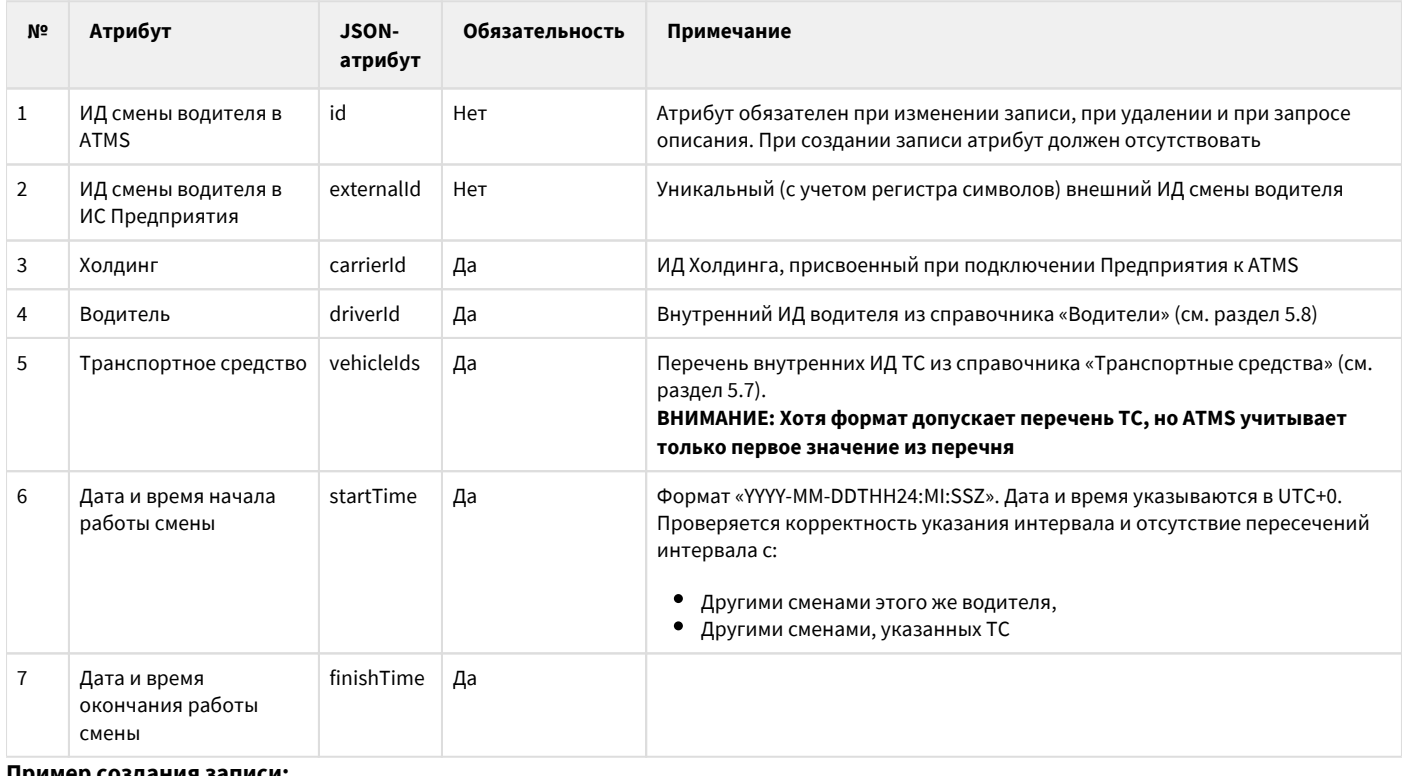

**Пример создания записи:** {

 "externalId": "1011", "carrierId": 2, "driverId": 4920, "vehicleIds": [

```
 2627
   ],
   "startTime": "2021-09-30T21:00:00Z",
   "finishTime": "2022-12-30T21:00:00Z"
}
```
Необходимо обратить внимание:

- Основная особенность смен в ATMS жесткая связка «водитель ТС» в определенный период времени. Т.е. в ATMS в рамках смены не поддерживается возможность работы водителя на произвольном ТС.
- Если в ИС Предприятия полноценно не ведется описанный справочник, в ATMS не будет возможности осуществлять планирование рейсов будущим временем (например, на несколько дней вперед).

Временное решение для ИС Предприятия в случае отсутствия указанного справочника:

- 1. Создать структура справочника согласно атрибутам, перечисленным в текущем разделе;
- 2. При создании нового путевого листа формировать в справочнике запись по следующим правилам:
- Водитель и ТС должны соответствовать сведениям из путевого листа;
- Дата и время начала работы смены есть дата и время начала работы по путевому листу;
- В качестве Даты и времени окончания работы смены можно использовать произвольную дату далекого периода (например, пару месяцев вперед);
- Необходимо обеспечить не пересечение даты и времени начала новой смены с предыдущими сменами этого же водителя (см. пункт 3);
- 1. По закрытию путевого листа изменять Дату и время окончания работы смены.

В целевой картине (при наличии справочника) справочник должен вестись отдельно, независимо от ведения путевых листов. Замечания по механизму обмена данными:

- При успешной операции создания записи в ATMS ответное сообщение содержит полное описание созданного объекта с указанием присвоенному ему внутреннему ИД. В ИС Предприятия необходимо обеспечить хранение этого идентификатора для дальнейшего использования в интеграционных потоках обмена информацией.
- Для осуществления изменения описания смены необходимо предварительно получить текущее ее описание (по внутреннему ИД смены в ATMS), внести в него необходимые изменения и затем передать в виде обновления.

# <span id="page-19-0"></span>**Путевые листы (ПЛ)**

Оперативный справочник «Путевые листы» содержит перечень электронного представления выписанных на ТС путевых листов (далее – ПЛ).

Регламент передачи информации: первоначальная инициализация действующими ПЛ, при занесении нового ПЛ в ИС Предприятия, при изменении одного из атрибутов (включая изменение статуса) существующего ПЛ в ИС Предприятия. Полный атрибутный состав:

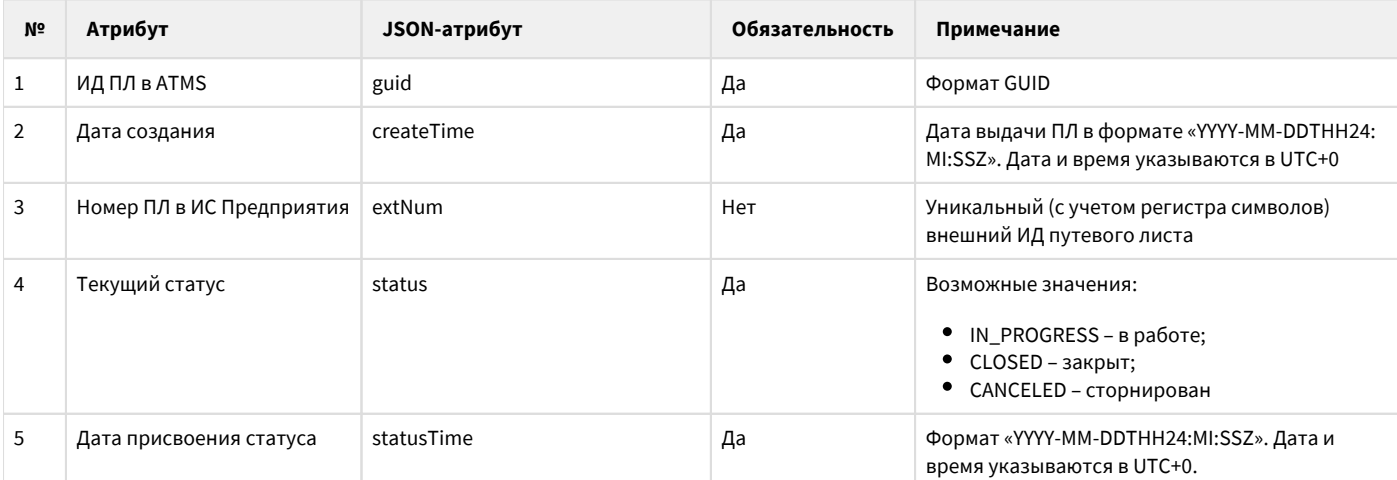

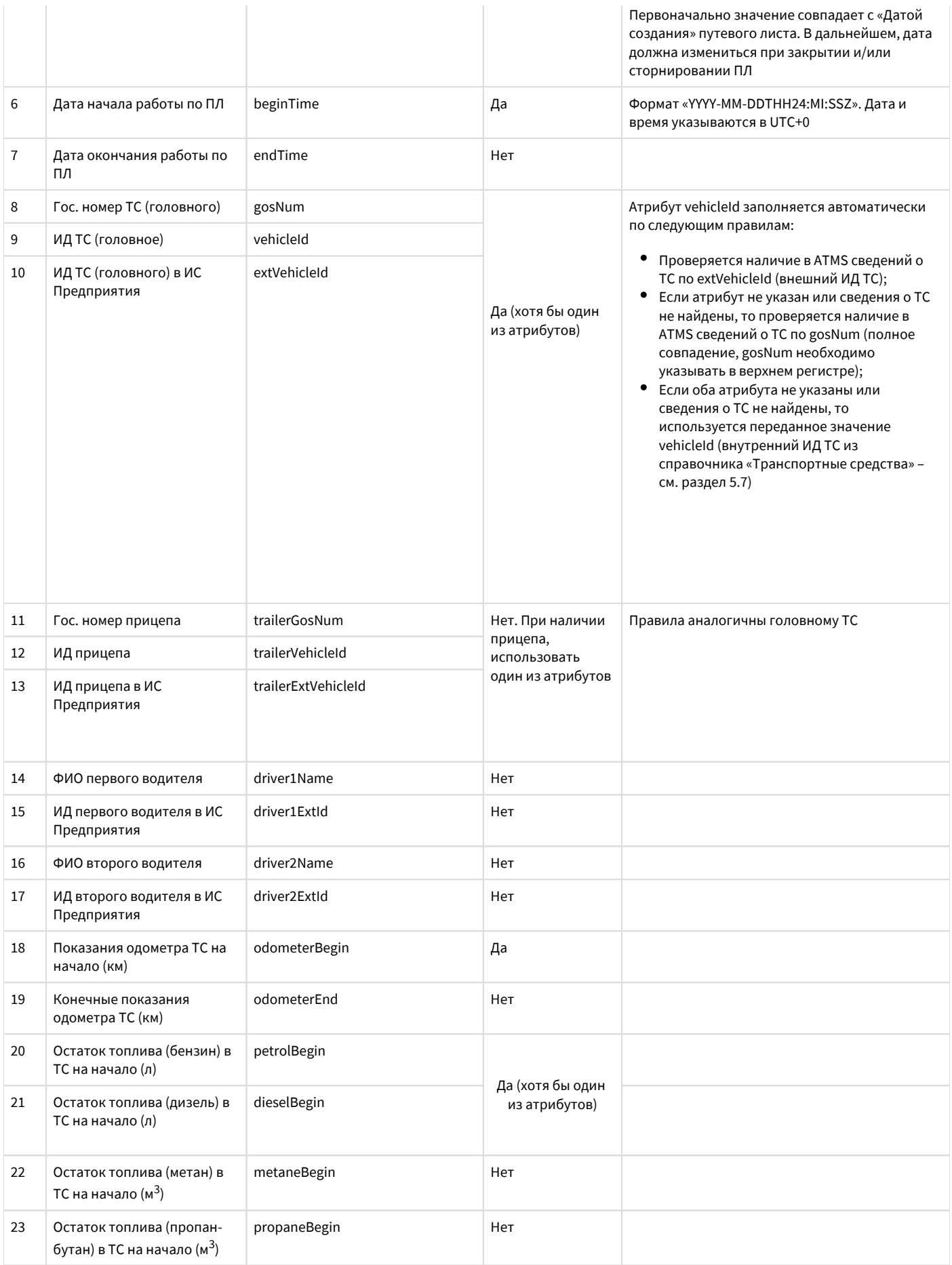

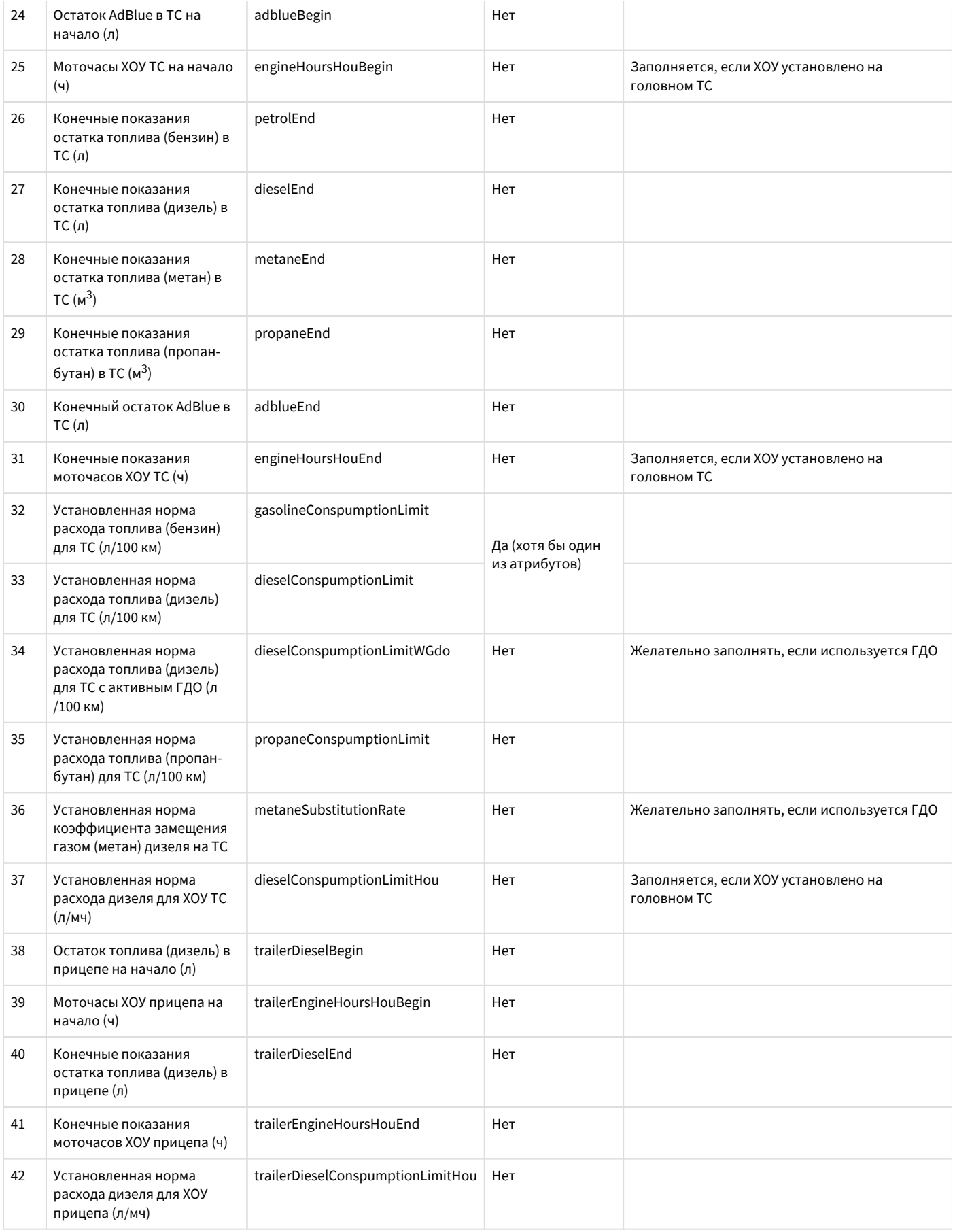

#### **Пример создания путевого листа:**

```
{
   "guid": "8150efc1-e01e-11e9-9b32-08606e63e824",
   "createTime": "2021-12-10T07:40:00Z",
   "extNum": "02-21-222504",
   "status": "IN_PROGRESS",
   "statusTime": "2021-12-10T07:40:00Z",
   "beginTime": "2021-12-10T08:00:00Z",
   "gosNum": "H277OX31",
   "trailerGosNum": "EO231550",
   "driver1Name": " ",
   "driver1ExtId": "548",
   "odometerBegin": 1487895,
   "dieselBegin": 485,
   "dieselConspumptionLimit": 31,
   "trailerDieselBegin": 240,
   "trailerEngineHoursHouBegin": 22776,
   "trailerDieselConspumptionLimitHou": 3
}
```
Замечания по механизму обмена данными:

- При успешной операции создания записи в ATMS ответное сообщение содержит полное описание созданного объекта с указанием присвоенному ему внутреннему ИД. В ИС Предприятия необходимо обеспечить хранение этого идентификатора для дальнейшего использования в интеграционных потоках обмена информацией.
- Для осуществления изменения описания ПЛ необходимо предварительно получить текущее его описание (по внутреннему ИД путевого листа в ATMS), внести в него необходимые изменения и затем передать в виде обновления.

### <span id="page-22-0"></span>**Планируемые заявки и готовые рейсы**

Заявка – заказ ТС для осуществления перевозки груза (заявка на перевозку) или выполнения порожнего перемещения ТС (заявка на выполнение технологического рейса) из точки А в точку Б, содержащий все необходимые и достаточные требования к перевозке и заказываемому ТС.

Рейс – заявка на перевозку груза или перемещения ТС с назначенными для выполнения ТС и водителем. Т.е. рейсу всегда сопоставлена заявка, маршрут рейса всегда указан и состоит не менее, чем из двух точек, но сами точки (сам маршрут) рейса и заявки могут не совпадать (рейсе содержит более актуальные данные).

В рамках интеграции по согласованию сторон может быть реализована передача 2-х потоков: планируемые заявки (заявки, по которым рейсы еще не созданы, предназначены для создания рейсов в ATMS) и созданные в ИС Предприятия рейсы (в этом случае рейс и заявка передаются одновременно как одно целое).

#### <span id="page-22-1"></span>**Планируемые заявки**

Регламент передачи информации: первоначальная инициализация планируемыми заявками, при занесении новой заявки в ИС Предприятия, при изменении одного из атрибутов планируемой заявки в ИС Предприятия. Минимальный атрибутный состав (полный атрибутный состав см. в спецификации PublicAPI):

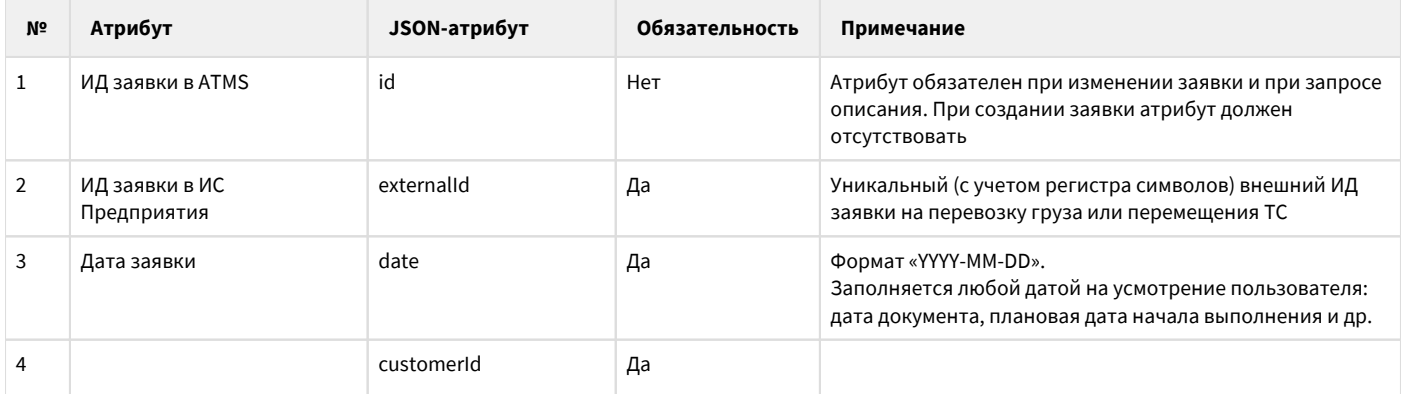

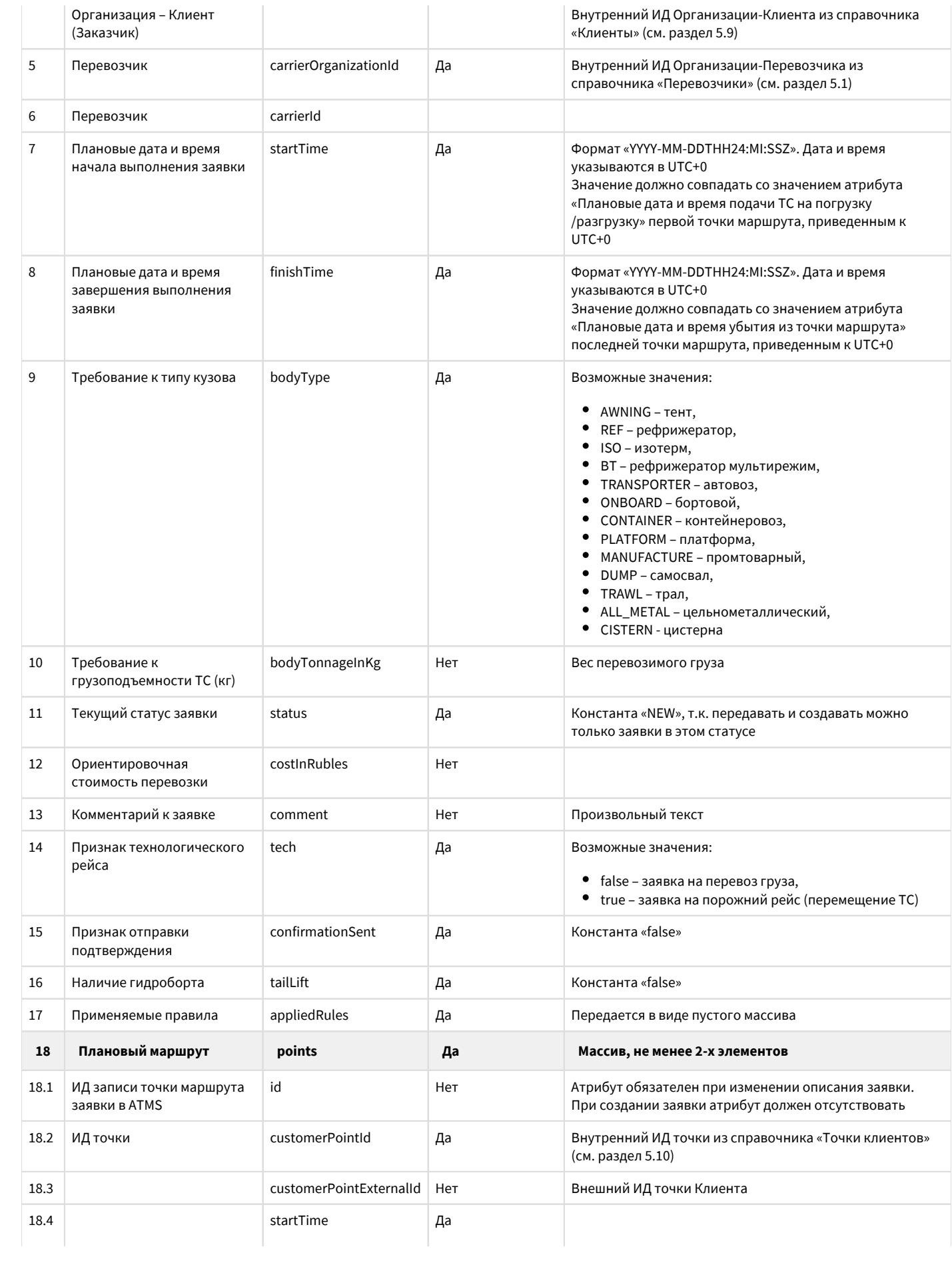

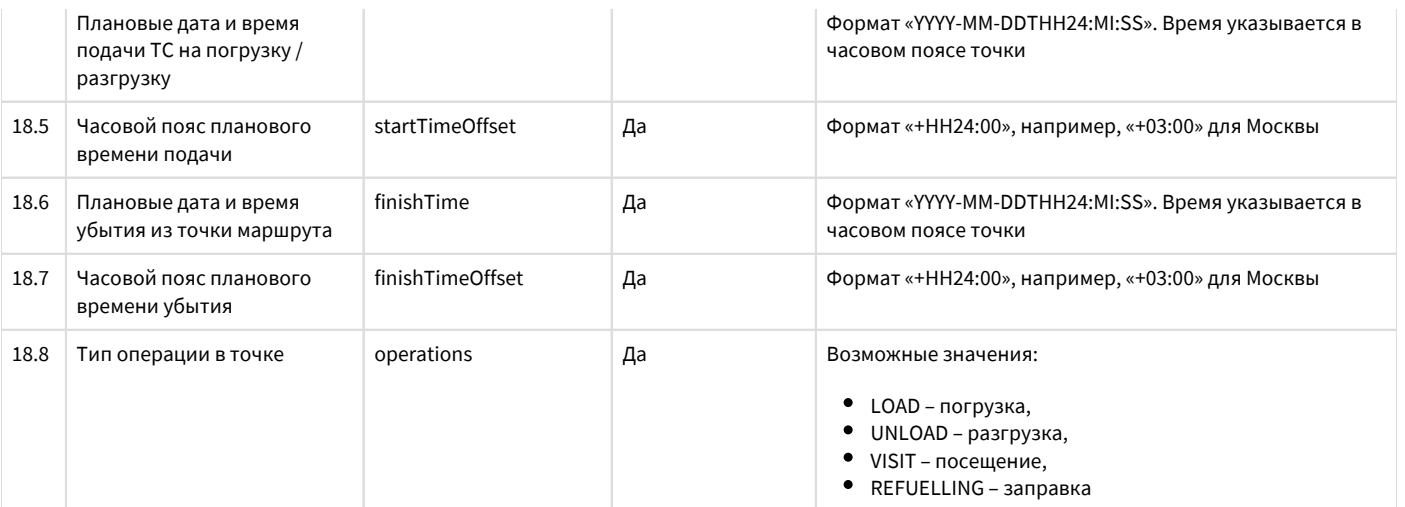

#### **Пример создания заявки:**

{

}

```
 "externalId": "-0378593",
   "date": "2021-12-10",
   "customerId": 5430,
   "carrierId": 13,
   "carrierOrganizationId": 13,
   "startTime": "2021-12-10T05:00:00Z",
   "finishTime": "2021-12-11T14:00:00Z",
   "bodyType": "AWNING",
   "bodyTonnageInKg": 1200,
   "status": "NEW",
   "costInRubles": 70000,
   "comment": "",
   "tech": false,
   "confirmationSent": false,
   "tailLift": false,
   "appliedRules": [],
   "points": [
    \{ "customerPointId": 50482,
       "customerPointExternalId": "4008",
       "startTime": "2021-12-10T08:00:00",
       "startTimeOffset": "+03:00",
       "finishTime": "2021-12-10T11:00:00",
       "finishTimeOffset": "+03:00",
       "operations": [ "LOAD" ]
 },
\left\{\begin{array}{ccc} \end{array}\right\} "customerPointId": 58282,
       "customerPointExternalId": "536",
       "startTime": "2021-12-11T17:00:00",
       "startTimeOffset": "+03:00",
       "finishTime": "2021-12-11T17:00:00",
       "finishTimeOffset": "+03:00",
       "operations": [ "UNLOAD" ]
     }
  ]
```
Необходимо обратить внимание:

В описываемом потоке в ATMS экспортируются заявки, по которым не предполагается ручное создание рейсов в ИС Предприятия. Если в рамках интеграции будет принято решение о реализации альтернативного потока, в котором рейс по заявке будет формироваться в ИС Предприятия, то экспорт данных о заявке должен выполняться в рамках потока, описанного в разделе 6.4.2;

- Изменение описания заявки можно осуществлять только до момента, пока в ATSM не создан рейс (т.е. не назначено ТС и водитель). Поэтому в ИС Предприятия необходимо проработать вопрос о запрете изменения маршрута заявки после создания рейса. Также недопустимыми операциями становятся добавление заявки уже в существующий рейс и отмена заявки после создания рейса;
- Для отмены заявки (до создания рейса) необходимо использовать отдельный вызов PublicAPI (в настоящем документе не рассматривается);
- Т.к. согласно атрибутному составу маршрут рейса набирается из справочных данных по точкам погрузки/доставки, то в ИС Предприятия в интерфейсе формирования заявки необходимо запретить возможность (если такая есть) указания /изменения адресов погрузки/доставки в текстовом виде. Выбор точек должен быть исключительно из справочников ИС.

Замечания по механизму обмена данными:

- При успешной операции создания записи в ATMS ответное сообщение содержит полное описание созданного объекта с указанием присвоенному ему внутреннему ИД, а также присвоенные внутренние ИД для каждого пропуска. В ИС Предприятия необходимо обеспечить хранение этих идентификаторов для дальнейшего использования в интеграционных потоках обмена информацией;
- Для осуществления изменения описания заявки необходимо предварительно получить текущее описание заявки (по внутреннему ИД заявки в ATMS), внести в него необходимые изменения и затем передать в виде обновления. При этом необходимо обратить внимание на установленные по умолчанию значения необязательных атрибутов (и без необходимости не изменять присвоенные значения). Также необходимо уделить внимание вложенному массиву точек маршрута: каждая точка маршрута (не путать с понятием точки Клиента) приобретает отдельный атрибут «Внутренний ИД», который необходимо сохранять в ИС Предприятия. Кроме того, не указание точки маршрута или не указание «id» точки маршрута автоматически означает при передаче данных ее удаление в ATMS.

#### <span id="page-25-0"></span>**Рейсы, созданные в ИС Предприятия (совместно с заявками)**

Регламент передачи информации: при создании рейса в ИС Предприятия, по которому есть заявка (не пустой рейс), при добавлении заявки в уже существующий рейс в ИС Предприятия (но отсутствия данных в ATMS). Минимальный атрибутный состав (полный атрибутный состав см. в спецификации PublicAPI):

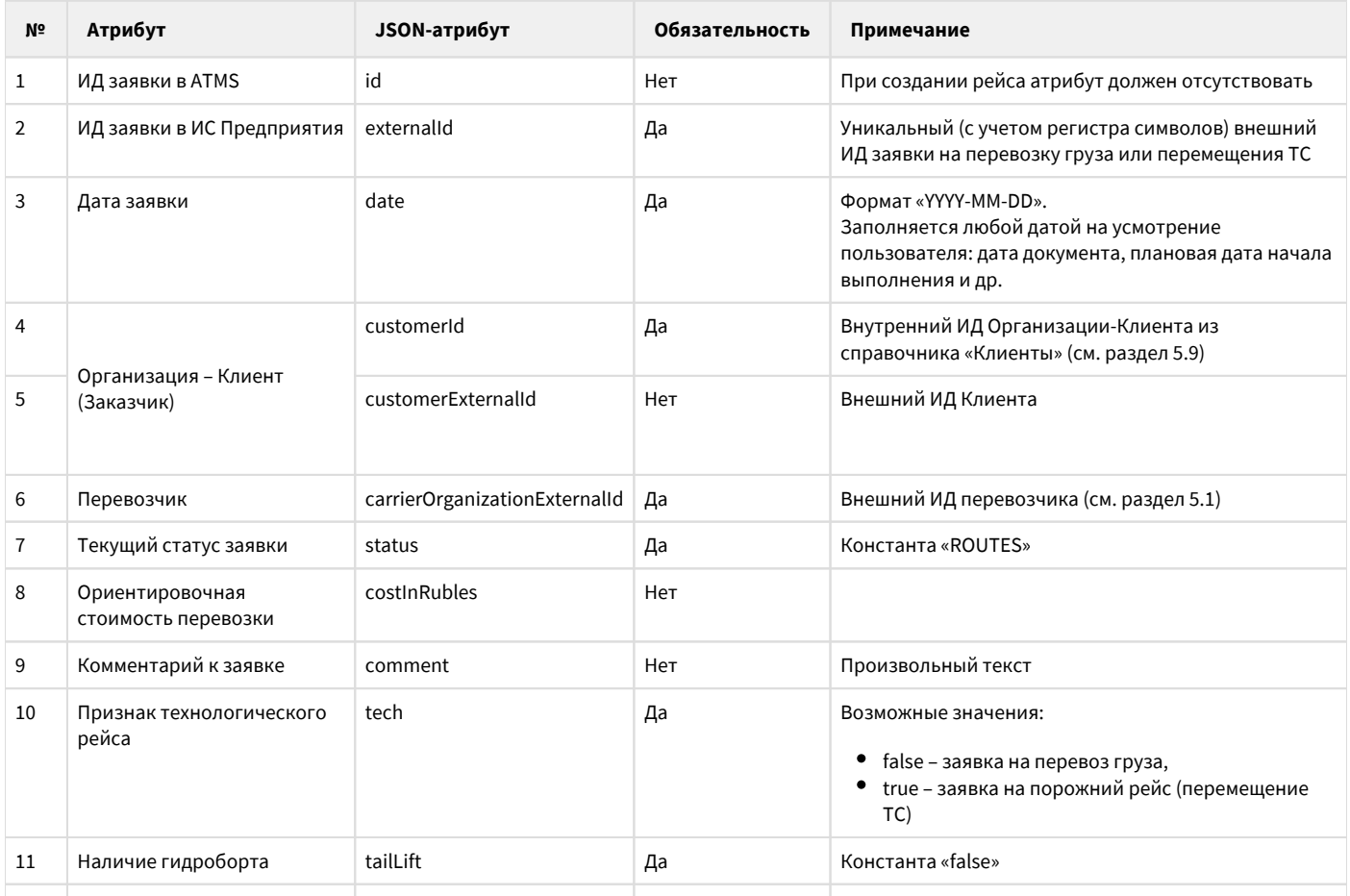

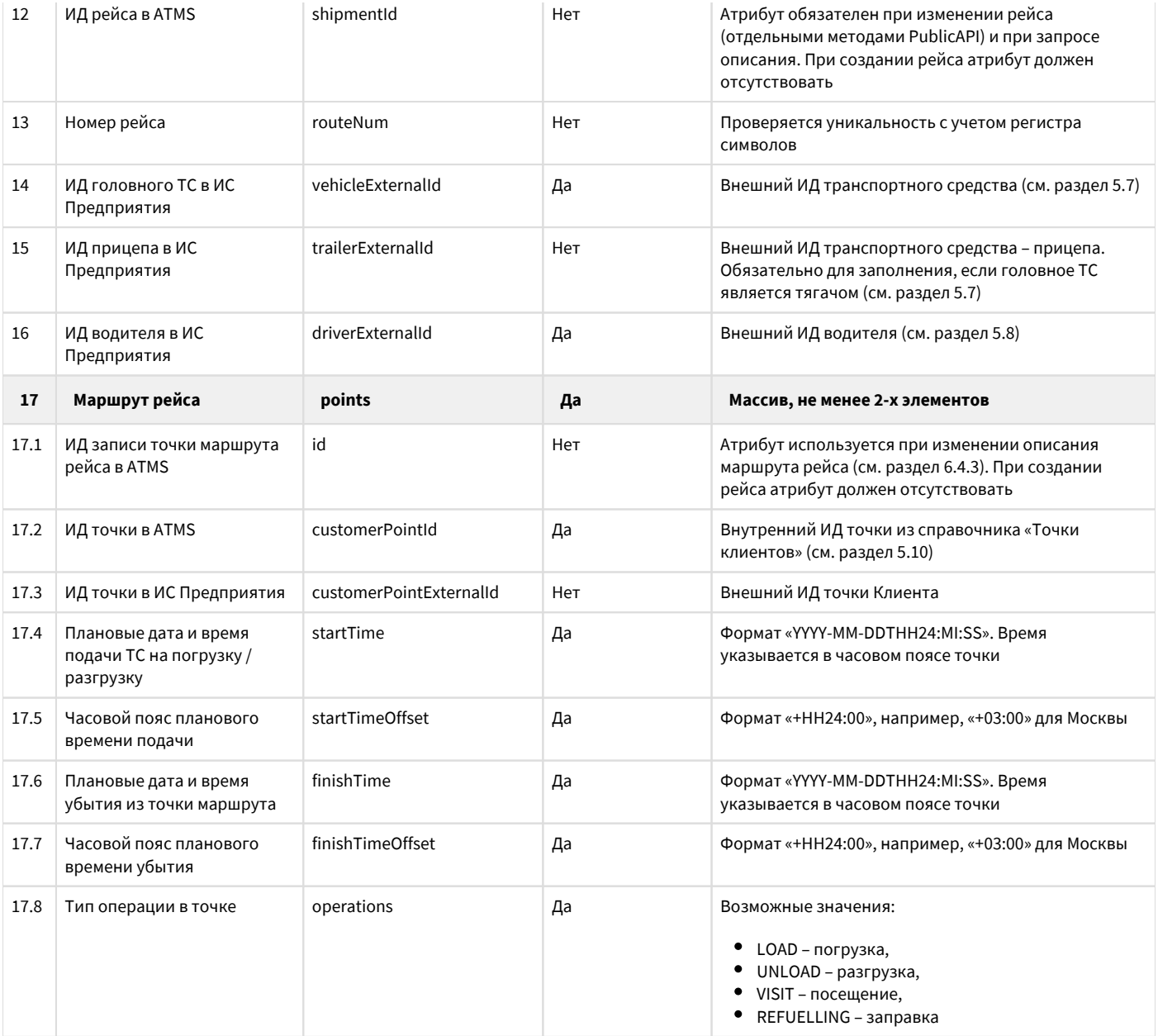

#### **Пример одновременного создания заявки и рейса:**

{

```
 "externalId": "-0378553",
  "date": "2021-12-10",
  "customerId": 5430,
  "carrierOrganizationExternalId": "IV_511",
  "status": "ROUTES",
  "costInRubles": 70000,
  "comment": "",
  "tech": false,
   "tailLift": false,
   "routeNum": "2-21-222504",
 "vehicleExternalId": "244157",
 "trailerExternalId": "av-561",
  "driverExternalId": "1342 ",
   "points": [
    {
       "customerPointId": 50482,
       "customerPointExternalId": "4008",
```

```
 "startTime": "2022-02-10T08:00:00",
       "startTimeOffset": "+03:00",
        "finishTime": "2022-02-10T11:00:00",
        "finishTimeOffset": "+03:00",
        "operations": [ "LOAD" ]
     },
\left\{\begin{array}{ccc} \end{array}\right\} "customerPointId": 58282,
       "customerPointExternalId": "536",
       "startTime": "2022-02-11T17:00:00",
       "startTimeOffset": "+03:00",
        "finishTime": "2022-02-11T17:00:00",
       "finishTimeOffset": "+03:00",
        "operations": [ "UNLOAD" ]
     }
  ]
```
#### Необходимо обратить внимание:

}

- В ATMS экспортируются рейсы, по которым ранее отдельно не была экспортирована заявка;
- В АТМС нет операции изменения произвольного атрибута рейса (кроме изменения маршрута рейса, которое рассматривается в следующем разделе). Поэтому в ИС Предприятия необходимо также проработать вопрос о запрете такой возможности. Для отдельных операций по замене ТС, замене водителя и отмены рейса необходимо использовать отдельные вызовы PublicAPI (в настоящем документе не рассматриваются);
- ATMS не поддерживает функционал создания одного рейса по нескольким заявкам. Если рейс в ИС Предприятия состоит из нескольких заявок, то для каждой заявки необходимо сформировать и экспортировать отдельную пару «заявка – рейс». В этом случае значение атрибута «Номер рейса» надо или не указывать, или добавлять к нему некоторый индекс (например, номер заявки) для обеспечения уникальности. Добавление в ИС заявки в существующий рейс в ATMS равносильно созданию нового рейса по заявке с тем же ТС, путевым листом и водителем;
- Если в ИС Предприятия маршрут рейса отличается от маршрута заявки, то в ATMS необходимо передавать именно маршрут рейса, который также будет считаться и маршрутом заявки.

Замечания по механизму обмена данными:

При успешной операции создания записи в ATMS ответное сообщение содержит полное описание созданного объекта с указанием присвоенному ему внутреннему ИД, а также присвоенные внутренние ИД для каждой точки маршрута и внутренний ИД созданной заявки. В ИС Предприятия необходимо обеспечить хранение этих идентификаторов для дальнейшего использования в интеграционных потоках обмена информацией.

#### <span id="page-27-0"></span>**Изменение маршрута рейса**

Регламент передачи информации: при обновлении маршрута рейса в ИС Предприятия – изменении точки (уточнения адреса, замена одной точки на другую, отмены посещения точки), изменении плановых времен посещения точек. Полный атрибутный состав:

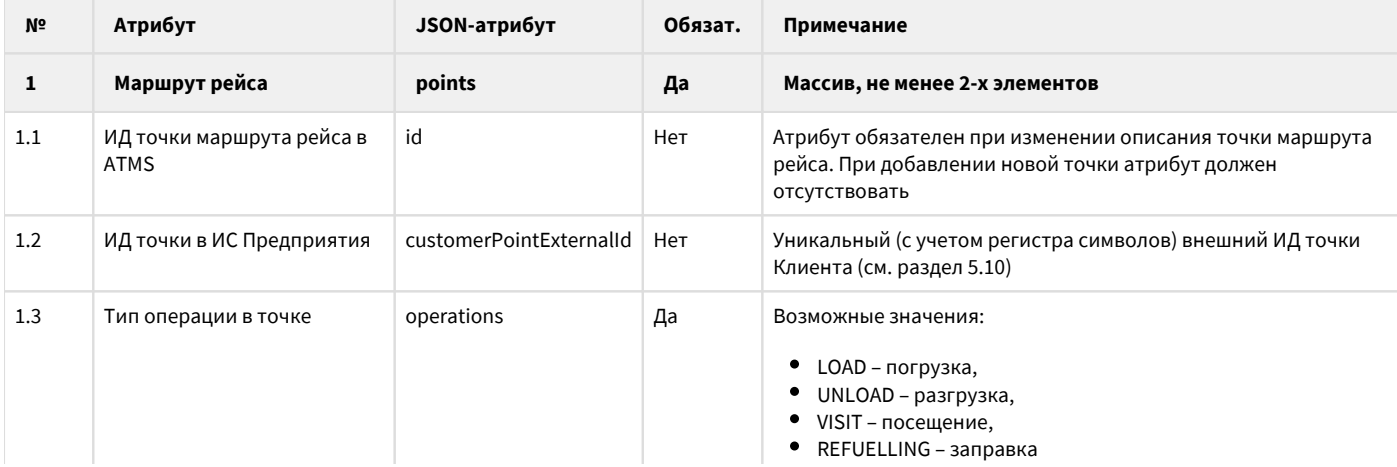

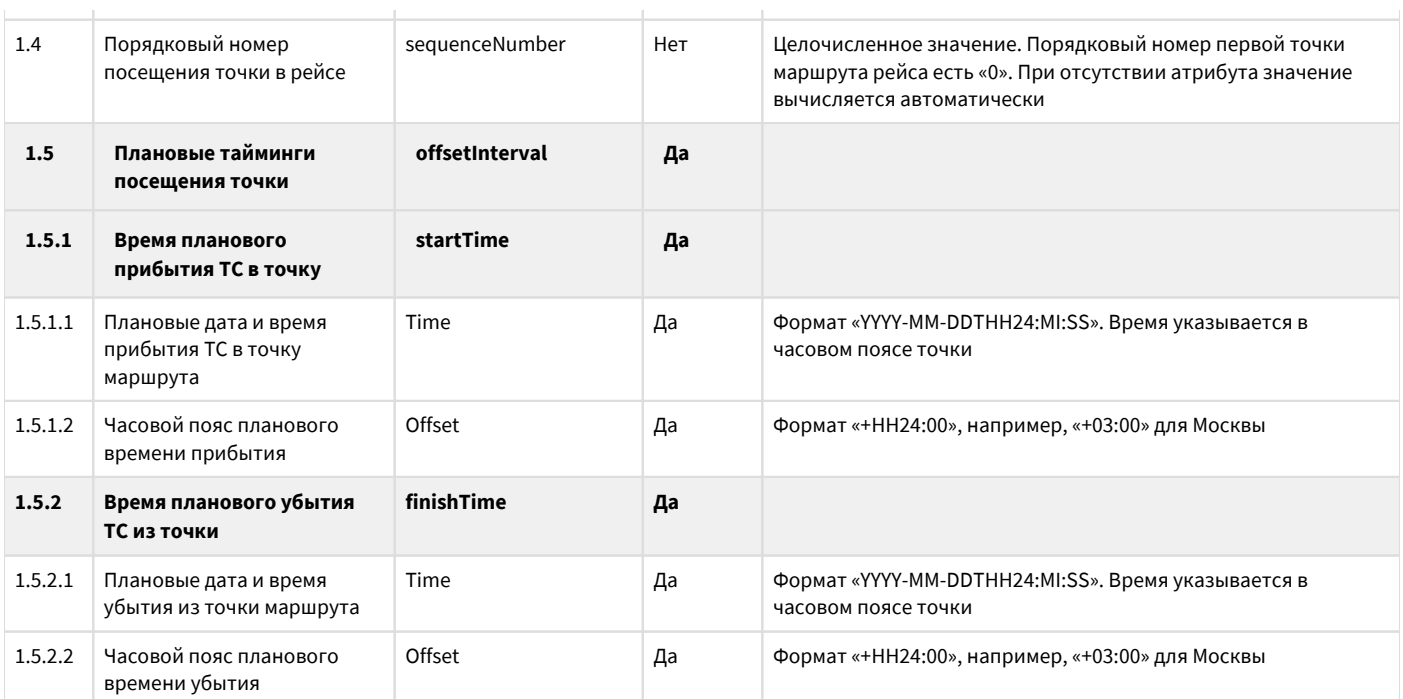

#### **Пример изменения маршрута рейса:**

 $\Gamma$ 

]

```
 {
       "id": 654356,
       "customerPointExternalId": "4008_D",
       "operations": [ "LOAD" ],
       "sequenceNumber": 0,
       "offsetInterval":
       {
         "startTime":
         {
 "time": "2022-02-10T08:00:00",
 "offset": "+03:00"
         },
         "finishTime":
         {
            "time": "2022-02-10T11:00:00",
            "offset": "+03:00"
         }
       }
 },
\left\{\begin{array}{ccc} \end{array}\right\} "id": 654357,
       "customerPointExternalId": "536_A",
 "operations": [ "UNLOAD" ],
 "sequenceNumber": 1,
       "offsetInterval":
       {
         "startTime":
         {
           "time": "2022-02-11T17:00:00",
           "offset": "+03:00"
 },
 "finishTime":
\left\{ \begin{array}{c} \end{array} \right\} "time": "2022-02-11T17:00:00",
            "offset": "+03:00"
         }
       }
     }
```
Замечания по механизму обмена данными:

- При изменении описания хотя бы одной точки маршрута рейса (включая вообще изменение маршрута) важно перечислить описание всех точек маршрута. Не указание какой-либо точки или не указание ее «id» в маршруте автоматически означает ее удаление в ATMS;
- Однако, если рейс еще не выполнялся, то изменение маршрута рейса никак не влияет на тайминги посещения ТС точек рейса. Поэтому в этом случае можно не указывать «id» точки в маршруте, но только обязательно для всех точек. Тогда весь маршрут рейса будет создан просто заново.

# <span id="page-29-0"></span>**Оперативные данные (поток из ATMS в ИС Предприятия)**

# <span id="page-29-1"></span>**Описание рейса ATMS и тайминги прохождения точек маршрута рейса**

Регламент передачи информации: по запросу из ИС Предприятия.

Полный атрибутный состав приведен в таблице ниже. В спецификации PublicAPI содержатся еще несколько атрибутов, но они являются вспомогательными (например, атрибут firstPoint дублируется в списке всех точек).

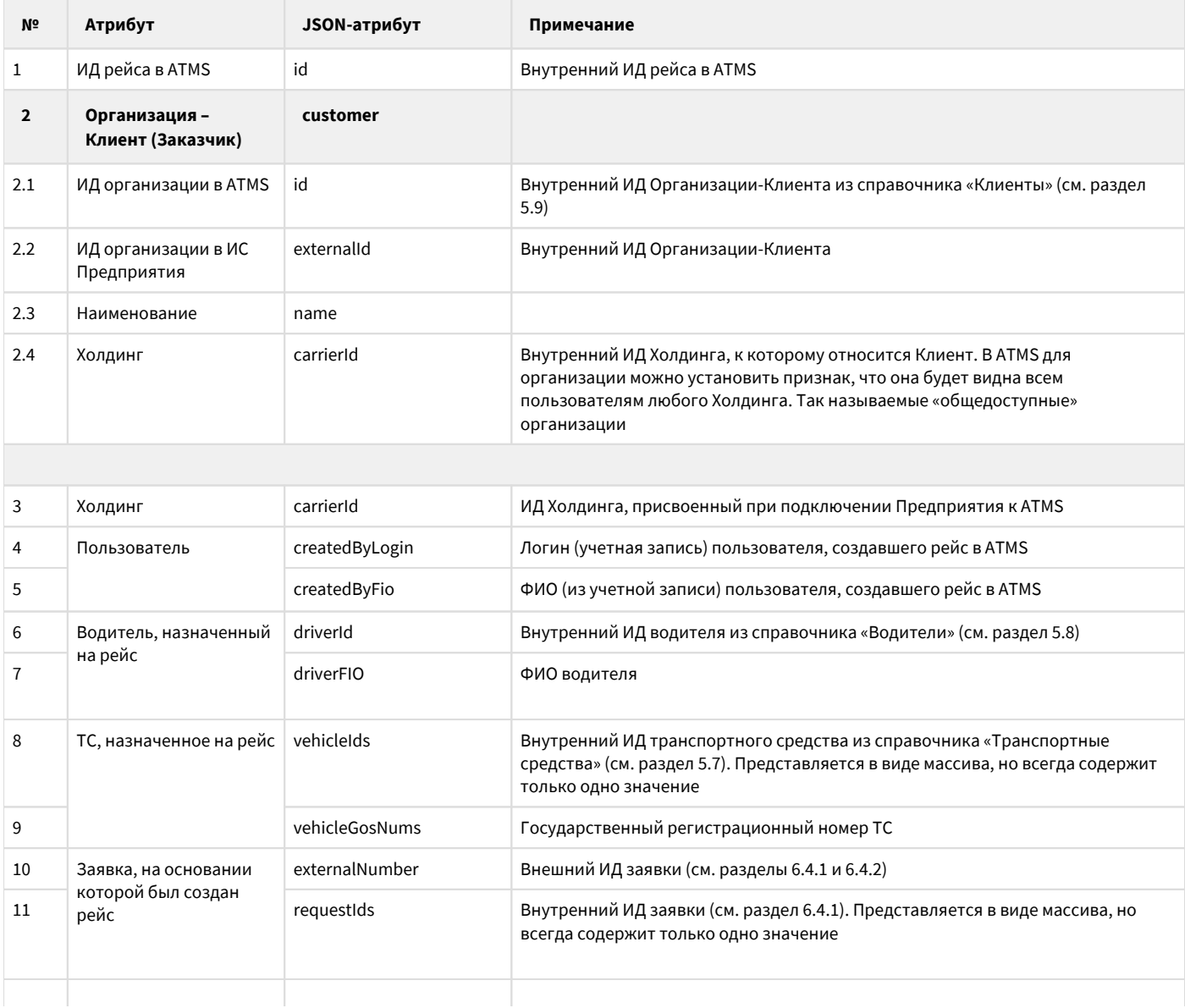

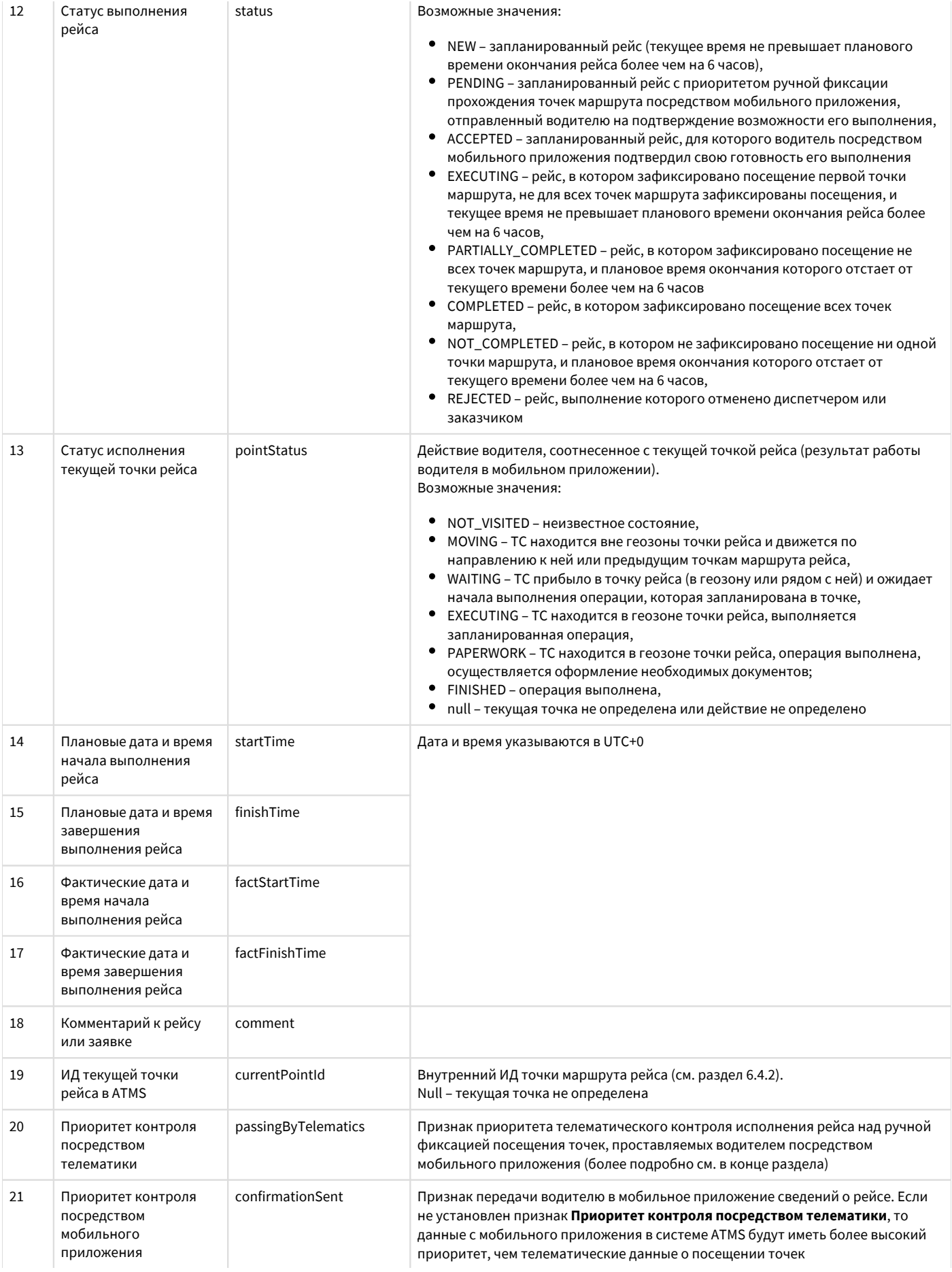

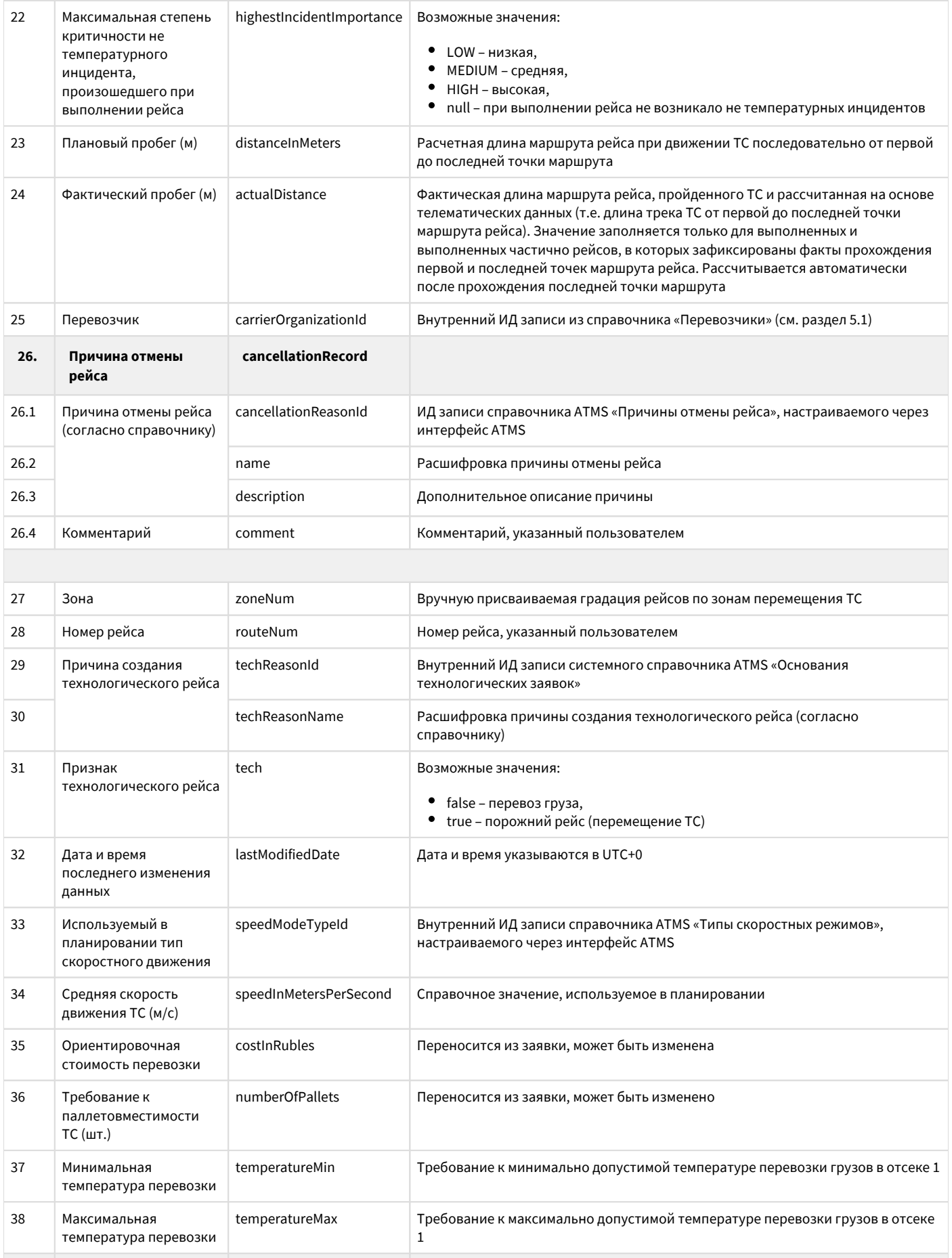

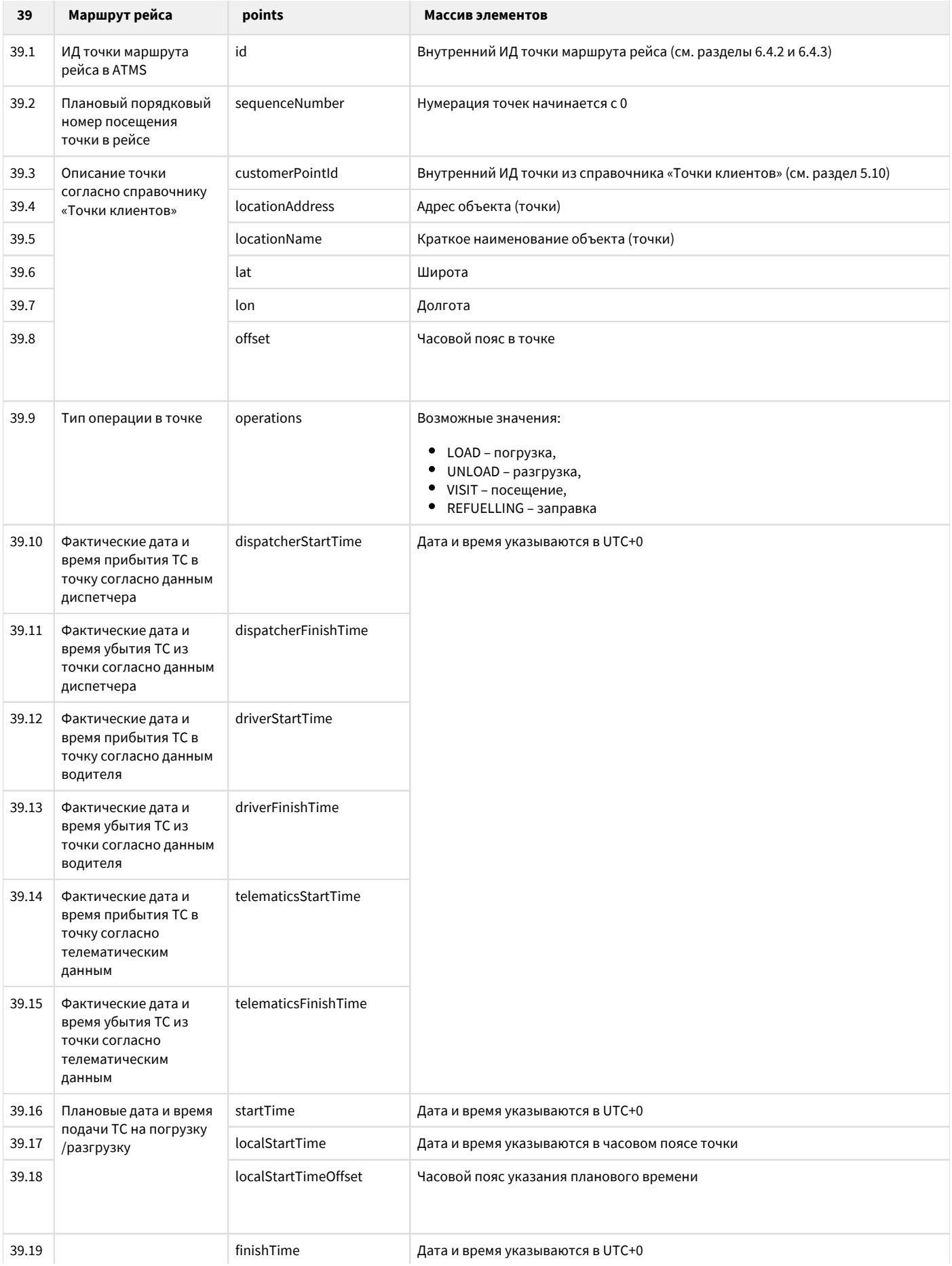

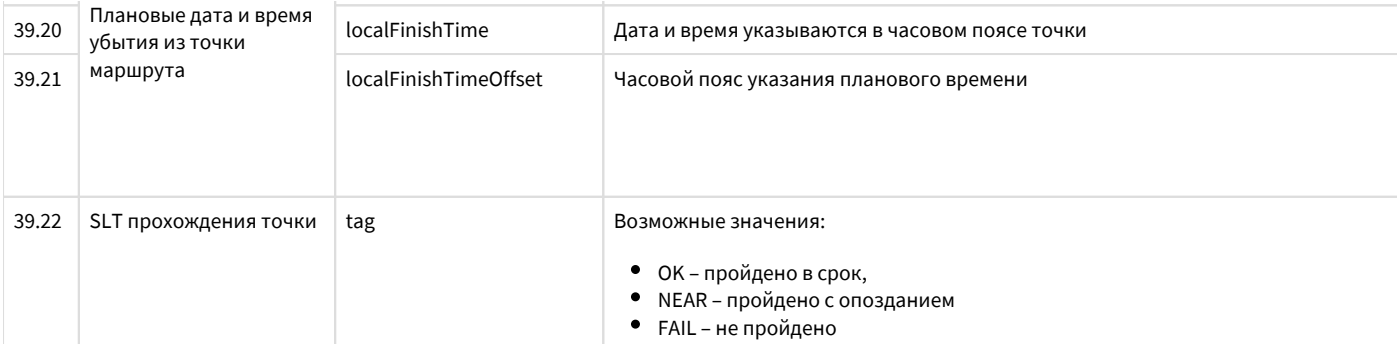

**Пример описания рейса:**

{

```
 "id": 192470,
   "customer": {
     "id": 299,
     "externalId": "5454",
     "name": "",
     "carrierId": 2
  },
   "carrierId": 2,
   "createdByLogin": "test",
   "createdByFio": "",
   "driverId": 1310,
   "driverFio": " ",
   "vehicleIds": [ 581 ],
   "vehicleGosNums": "H586OY777",
   "externalNumber": null,
   "requestIds": [ 197698 ],
   "status": "COMPLETED",
   "pointStatus": null,
   "startTime": "2022-01-10T21:00:00Z",
   "finishTime": "2022-01-10T22:20:00Z",
   "factStartTime": "2022-01-10T21:00:00Z",
   "factFinishTime": "2022-01-10T22:20:00Z",
   "temperatureMin": 2,
   "temperatureMax": 8,
   "comment": null,
   "currentPointId": null,
   "passingByTelematics": true,
   "confirmationSent": false,
   "highestIncidentImportance": "MEDIUM",
   "distanceInMeters": 31257.96525802993,
   "actualDistance": 0,
   "carrierOrganizationId": 3,
   "cancellationRecord": null,
   "zoneNum": null,
   "routeNum": null,
   "techReasonId": null,
   "techReasonName": null,
   "tech": false,
   "lastModifiedDate": "2022-01-12T13:12:45.503Z",
   "speedModeTypeId": 23,
   "speedInMetersPerSecond": 9.722222222222221,
   "costInRubles": null,
   "numberOfPallets": 11,
   "points": [
     {
       "id": 1051582,
       "sequenceNumber": 0,
       "customerPointId": 89177,
 "locationAddress": " , . , . , .7 ",
 "locationName": " , . , . , .7 ",
       "lat": 55.754406,
       "lon": 37.507393,
       "offset": "+03:00",
       "operations": [ "LOAD" ],
       "dispatcherStartTime": "2022-01-10T21:00:00Z",
```

```
 "dispatcherFinishTime": "2022-01-10T21:20:00Z",
       "driverStartTime": null,
       "driverFinishTime": null,
       "telematicsStartTime": null,
       "telematicsFinishTime": null,
       "startTime": "2022-01-10T21:00:00Z",
       "finishTime": "2022-01-10T21:20:00Z",
       "localStartTime": "2022-01-11T00:00:00",
       "localStartTimeOffset": "+03:00",
       "localFinishTime": "2022-01-11T00:20:00",
       "localFinishTimeOffset": "+03:00",
       "tag": "OK"
     },
     {
      "id": 1051583,
       "sequenceNumber": 1,
       "customerPointId": 99268,
       "locationAddress": " , , , 26",
       "locationName": " , ",
       "lat": 55.9130457,
       "lon": 37.769047,
       "offset": "+03:00",
       "operations": [ "UNLOAD" ],
       "dispatcherStartTime": "2022-01-10T22:00:00Z",
       "dispatcherFinishTime": "2022-01-10T22:20:00Z",
       "driverStartTime": null,
       "driverFinishTime": null,
       "telematicsStartTime": null,
       "telematicsFinishTime": null,
       "startTime": "2022-01-10T22:00:00Z",
       "finishTime": "2022-01-10T22:20:00Z",
       "localStartTime": "2022-01-11T01:00:00",
       "localStartTimeOffset": "+03:00",
       "localFinishTime": "2022-01-11T01:20:00",
       "localFinishTimeOffset": "+03:00",
       "tag": "OK"
 }
  ]
```
# <span id="page-34-0"></span>**Приложение 1. Инструкция по работе с системой авторизации OAUTH 2.0**

Каждый запрос к PublicAPI должен сопровождаться (должен содержать) хедером, содержащим токен. Структура хедера: Authorization: Bearer eyJhbGciOiJSUzI1NiIsInR5cCIgOiAiSldUIiwia2lkIiA6ICI…

### <span id="page-34-1"></span>**Получение токена**

Для получения токена необходимо отправить POST-запрос: [https://atms.advantum.ru/keycloak/auth/](https://atms.advantum.ru/keycloak/auth/%3Ca+href%3D%22http%3A%2F%2Fauth-dev.advantum.ru%2Fkeycloak%2Fauth%2Frealms%2Fatms%2Fprotocol%2Fopenid-connect%2Ftoken%22%3Erealms%2Fatms%2Fprotocol%2Fopenid-connect%2Ftoken%3C%2Fa%3E)[realms/atms/protocol/openid](http://auth-dev.advantum.ru/keycloak/auth/realms/atms/protocol/openid-connect/token)[connect/token](http://auth-dev.advantum.ru/keycloak/auth/realms/atms/protocol/openid-connect/token)

#### **Особенности:**

}

- 1. Content-Type: application/x-www-form-urlencoded
- 2. Содержимое тела запроса (без переноса строк):

```
client_id=atms-user-account&
username=_&
password=_&
grant_type=password
Подставляется только логин пользователя (_) и пароль (_).
Если аутентификация прошла успешно, возвращается ответное сообщение вида:
```

```
\{"access_token": "eyJhbGciOiJSUzI ... ... .. Xn05oNww",
"expires_in": 7200,
"refresh expires in": 36000,
"refresh_token": "eyJhbGciOiJIU ... ... nQesWohGvk",
"token_type": "bearer",
"not-before-policy": 156100007,
"session_state": "a9d846b0-0000-0000-0000-e9d44da6d3f0",
"scope": "email profile"
\rightarrow
```
Значение атрибута access\_token является выделенным токеном авторизации. При ошибке авторизации система возвращает код ошибки 401:

```
"error": "invalid_grant",
"error description": "Invalid user credentials"
\mathcal{E}
```
### <span id="page-35-0"></span>Обновление токена

Если в процессе взаимодействия с PublicAPI система возвращает ошибку с кодом 401, то это означает о завершении времени действия токена. В этом случае необходимо осуществить его обновление.

Необходимо отправить POST-запрос: https://atms.advantum.ru/keycloak/auth/realms/atms/protocol/openid-connect/token Особенности:

- 1. Content-Type: application/x-www-form-urlencoded
- 2. Содержимое тела запроса (без переноса строк):

```
client id=atms-user-account&
refresh_token=__refresh_token{}_{_}&
grant_type=refresh_token
Подставляется только логин пользователя () и пароль ().
Если сообщение обработано системой успешно, возвращается ответное сообщение такого же вида, что и при первоначальной
авторизации (время жизни токенов только будет меньше). Если же система возвращает ошибку с кодом 400:
"error": "invalid_grant",
```

```
"error_description": "Refresh token expired"
\left\{ \right\}
```
тогда необходимо произвести повторную авторизацию (раздел 8.1).

# <span id="page-35-1"></span>Приложение 2. Правила использования PublicAPI v1

Описание методов PublicAPI, включая модель данных и признаки обязательности заполнения атрибутов, является общедоступным и приведено в формате Swagger по ссылке https://atms-test.advantum.ru/public/swagger-ui.html#/ Правила авторизации приведены в «

Приложение 1. Инструкция по работе с системой авторизации ОАUTH 2.0». Пользователю, от имени которого вызывается PublicAPI, должна быть предоставлена системная роль ATMS «API». Основные замечания

- В методах создания объектов (методах POST) не использовать атрибут id, даже если он указан в примере и модели данных. Он используется только для обновления сведений для идентификации ранее созданной записи/объекта/сущности;
- При наличии в описании массива, элементы которого на момент передачи информации не определены (т.е. пустой массив), атрибут указывать все равно обязательно. Например,

```
"passes": []
```
- Если в модели данных метода какой-либо атрибут не является обязательным, то при отсутствии соответствующей информации в исходной системе (информационной системе пользователя) следует поступать исходя из бизнес-логики, но не присваивать нулевое значение:
	- Обычно такой тег следует пропустить;
	- В некоторых случаях следует использовать применимое значение по умолчанию. Например, для фактической грузоподъёмности ТС (см. раздел 5.7) вместо нулевого значения следует использовать значение паспортной грузоподъемности, в противном случае такое ТС («обладающее нулевой грузоподъемностью») не будет использоваться алгоритмом планирования рейсов.

При получении в ответ на запрос сообщения об ошибке необходимо проанализировать возвращаемый код ошибки. Ниже приведены основные причины, соответствующие возвращаемому коду:

- 400 в сообщении пропущен обязательный атрибут;
- 401 ошибка авторизации: неправильный логин/пароль, закончился срок действия токена (см. раздел 0), нет прав на выполнение действия (пользователю не предоставлена соответствующая роль для работы с ATMS);
- 403 доступ запрещен (например, обращение к объектам, принадлежащим другим холдингам);
- 404 некорректное значение (например, не указано значение атрибута, по которому организована связь JOIN с другим объектом);
- 500 срабатывание ограничения (контроль) целостности данных например, дублирование записей с одним и тем же Externalld, TC с одним и тем же гос. номером, неправильный формат или значение времени и другие ошибки.